# Relatório de Estágio

Emanuel Noutel Oliveira

Curso Técnico Superior Profissional em Cibersegurança

jul | 2023

# **GUARDA** POLI<br>TÉLNILO

# POLI TÉLNILO GUARDA

### **Escola Superior de Tecnologia e Gestão**

### **RELATORIO DE ESTÁGIO**

Relatório para a Obtenção do Diploma de Técnico Superior Profissional em Cibersegurança

> **Emanuel Noutel Oliveira Julho / 2023**

# POLI TÉLNILO GUARDA

#### **Escola Superior de Tecnologia e Gestão**

### **RELATORIO DE ESTÁGIO**

Relatório para a Obtenção do Diploma de Técnico Superior Profissional em Cibersegurança

Professora Orientadora: Prof.ª Doutora María del Carmen Arau Ribeiro

**Emanuel Noutel Oliveira Julho / 2023**

# <span id="page-3-0"></span>**Ficha Técnica**

#### **Aluno**

Nome: Emanuel Noutel Oliveira Número: 1706787 Curso: TeSP em Cibersegurança

#### **Estabelecimento de Ensino**

Escola Superior de Tecnologia e Gestão Instituto Politécnico da Guarda Avenida Dr. Francisco Sá Carneiro, 50 6300-559 Guarda Telefone: 271 220 100 (IPG) / 271 220 164 (ESTG)

#### **Instituição de Acolhimento**

Centro de Informática – Instituto Politécnico da Guarda E-mail: ci@ipg.pt

#### **Duração e Supervisão do Estágio**

Inicio: 13/02/2023 Fim: 03/07/2023 Supervisor: Eng. Noémio Dória

#### **Docente Orientador**

Prof.ª Doutora María del Carmen Arau Ribeiro

# <span id="page-4-0"></span>**Agradecimentos**

Agradeço sinceramente por ter tido a oportunidade de realizar meu estágio curricular neste Instituto Politécnico. Gostaria de expressar a minha gratidão a todos aqueles que contribuíram para o sucesso da minha experiência, permitindo-me adquirir habilidades e conhecimentos.

Em primeiro lugar, gostaria de agradecer à minha família que esteve ao meu lado durante todo o período do estágio. Têm sido o meu apoio e orientação durante esta fase académica.

Gostaria também de expressar a minha gratidão aos colegas e amigos. Desde o início, fui acompanhado por eles com entusiasmo e amizade, e pude contar com a colaboração de todos para enfrentar os desafios diários. Agradeço pela paciência e pela disposição em compartilhar seus conhecimentos, tornando o ambiente de trabalho acolhedor e propício para aprender.

O suporte que recebi da instituição foi fundamental para a minha inserção nesse ambiente profissional e para a aplicação dos conhecimentos teóricos adquiridos ao longo do curso. Sou grato por terem acreditado em mim e por fornecerem uma educação de qualidade que me preparou para essa próxima etapa da minha jornada profissional.

Em resumo, a minha experiência de estágio neste Instituto Politécnico foi enriquecedora em todos os aspetos. Sou grato por ter tido a oportunidade de trabalhar num ambiente tão inspirador e com pessoas tão talentosas. Essa experiência certamente contribuirá para o meu desenvolvimento futuro e para minha carreira profissional. Agradeço a todos que estiveram ao meu lado nessa jornada e levarei as lições aprendidas comigo ao longo de toda a minha vida.

# <span id="page-5-0"></span>**Resumo**

Uma vez que o curso técnico superior profissional (TeSP) em Cibersegurança do Instituto Politécnico da Guarda (IPG) inclui um estágio curricular, estagiei no IPG entre os dias 13 de fevereiro e 03 de julho de 2023. Na Escola Superior de Tecnologia e Gestão (ESTG) do IPG, o local de trabalho pertence ao Centro de Informática (CI), por isso durante o período de estágio curricular foi proposto realizar as seguintes tarefas:

- Pesquisa, instalação e aplicação de uma plataforma para introdução e organização de ativos em contexto de trabalho (GLPI);
- Inserção de ativos na mesma plataforma de gestão;
- Pesquisa e instalação de uma plataforma para analise de rede em contexto de trabalho (Suricata);
- Documentação de entradas de rede nos bastidores (o local onde ficam localizados os *switches*) da ESTG;
- Manutenção de *hardware;*
- Instalação de vários programas nos computadores das salas de aula da ESTG;
- Teste e verificação de equipamentos e componentes;
- Transporte e documentação de equipamento avariado para o armazém;
- Verificação e configuração da rede nos computadores nas salas;
- Verificação de sistemas operativos.

Elaborei estas tarefas designadas no período do estágio. Destaco especialmente a aplicação da plataforma GLPI e utilização da mesma para introdução de ativos e de máquinas e seus componentes, pesquisa sobre a plataforma de gestão de rede Suricata e manutenção de *hardware*, *software* e da rede em si.

# <span id="page-6-0"></span>**Abstract**

Since the higher professional technical course (TeSP) in Cybersecurity at the Guarda Polytechnic University (IPG) includes a curricular internship, I did an internship at the IPG between 13 February and 03 July 2023. At the IPG School of Technology and Management (ESTG), my internship workplace is part of the Computer Center (CI); as a result, during the curricular internship period I carried out the following tasks: Research, installation and application of a platform for introducing and organizing assets in a work context (GLPI);

- Insertion of assets in the same management platform;
- Research and installation of a platform for network analysis in a work context (Suricata);
- Documentation of backstage network entries (where the switches are located) at ESTG;
- Hardware maintenance;
- Installation of various programs on computers in ESTG classrooms;
- Testing and verification of equipment and components;
- Transport and documentation of faulty equipment to the warehouse;
- Verification and configuration of the network on the classroom computers;
- Verification of operating systems.

Of these designated tasks during the internship period, application of the GLPI platform and its use for the introduction of assets and machines and their components was of particular interest for me, as was research on the Suricata network management platform and maintenance of hardware, software and the network itself.

# <span id="page-7-0"></span>Índice Geral

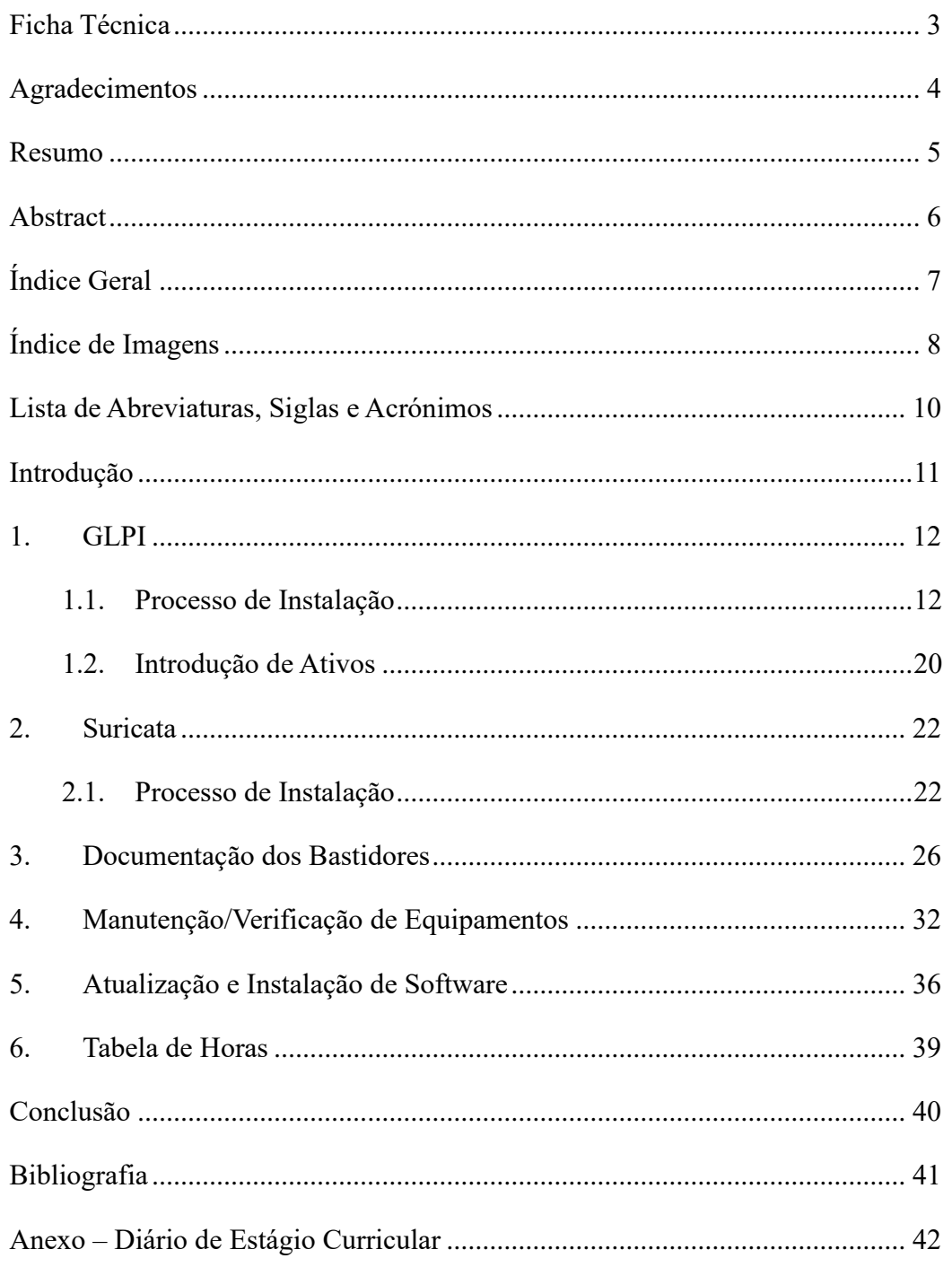

# <span id="page-8-0"></span>Índice de Imagens

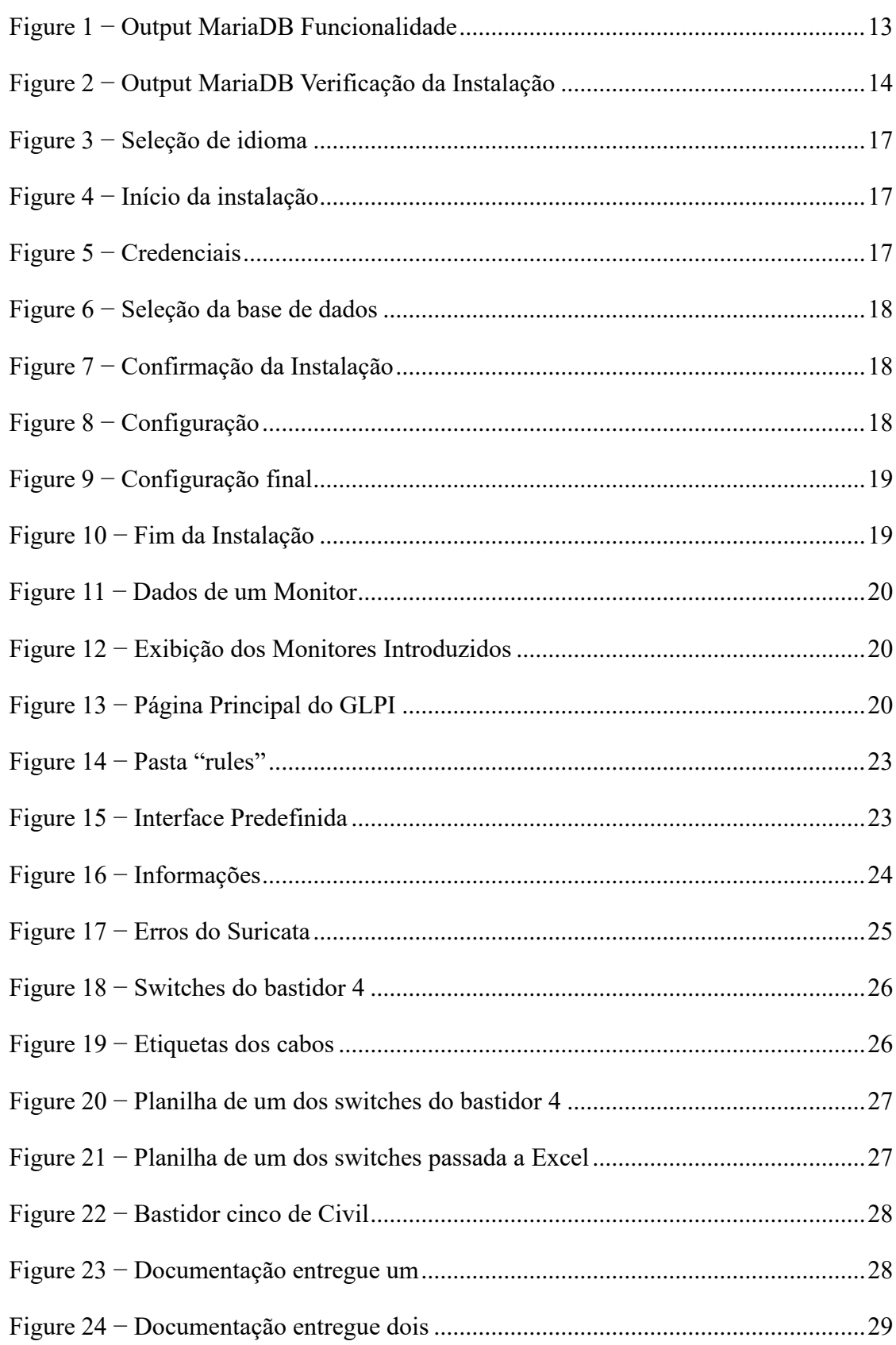

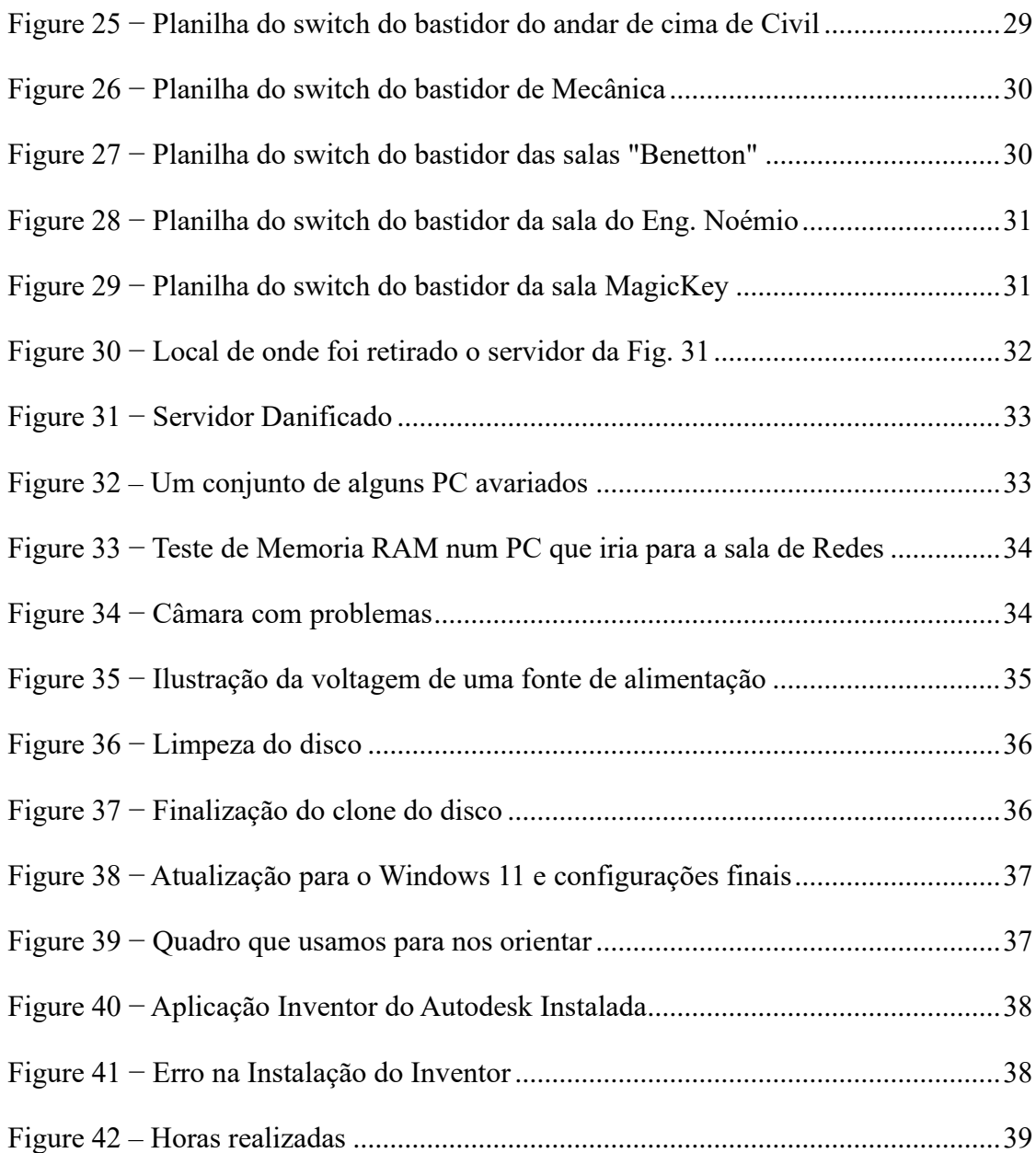

# <span id="page-10-0"></span>**Lista de Abreviaturas, Siglas e Acrónimos**

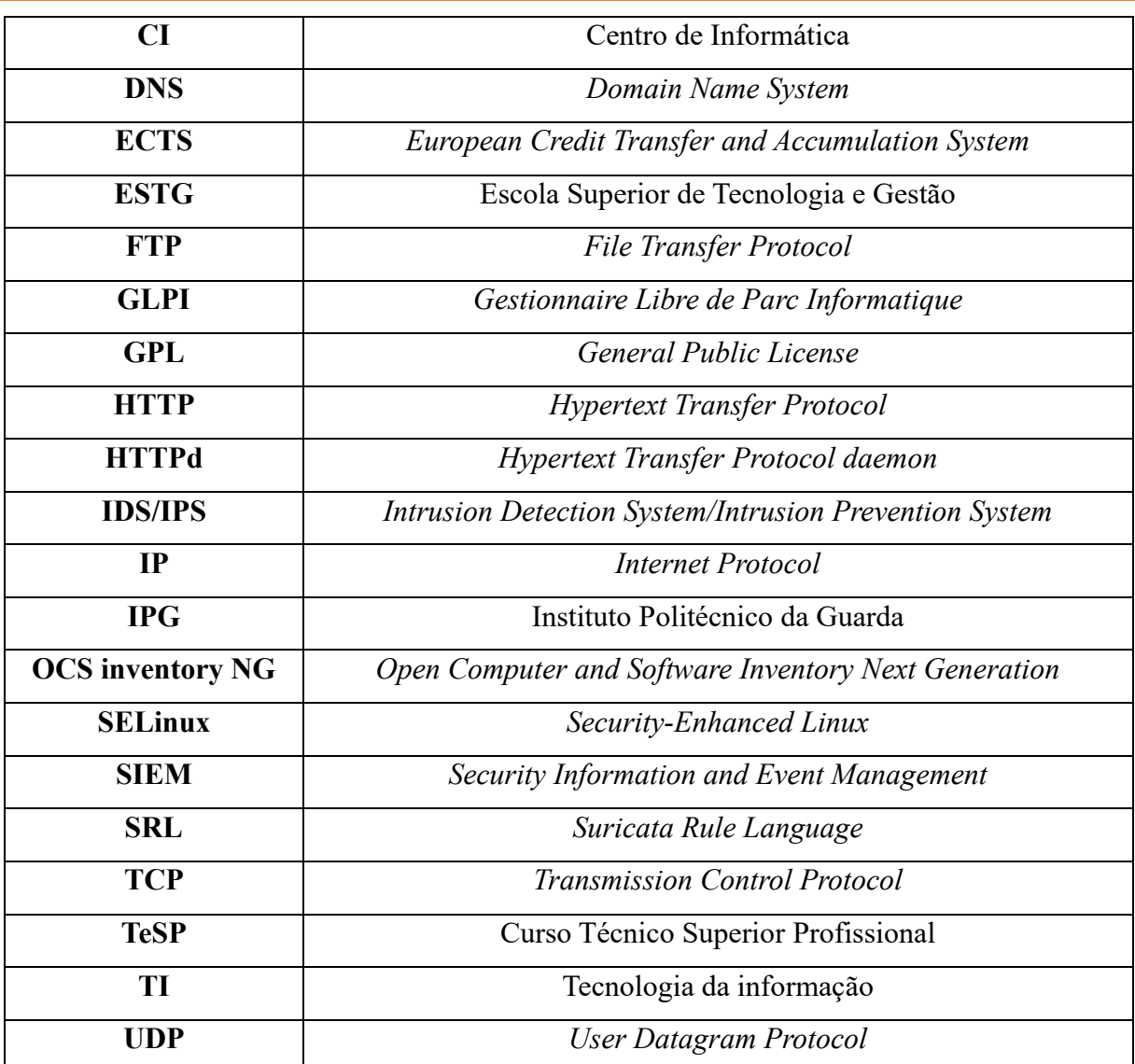

# <span id="page-11-0"></span>**Introdução**

O presente relatório tem como objetivo apresentar uma análise detalhada e reflexiva das atividades desenvolvidas durante o estágio curricular que teve início no dia 13 de fevereiro de 2023 e finalizou-se no dia 03 de julho de 2023, totalizando assim as 750h de estágio curricular que corresponde a 30 ECTS, realizado no âmbito do curso Técnico Especializado Profissional (TeSP) em Cibersegurança na Escola Superior de Tecnologia e Gestão (ESTG) do Instituto Politécnico da Guarda (IPG), especificamente no Centro de Informática (CI). Este estágio é uma etapa fundamental na formação acadêmica, pois proporciona a oportunidade de colocar em prática os conhecimentos adquiridos ao longo do curso, bem como de adquirir novas experiências e habilidades essenciais para a futura atuação profissional.

Ao longo do estágio tive a oportunidade de trabalhar em colaboração com uma equipa de profissionais da área de Informática e Cibersegurança, incluindo o professor supervisor, Eng. Noémio Dória, e ainda o responsável pelo Centro de Informática, Eng. Pedro Pinto.

Neste relatório, apresento as diversas tarefas elaboradas com os detalhes adequados à narração da experiência pela sua ordem de relevância. Refiro o diário de estágio em anexo de tarefas diárias que criei todos os dias para documentar o trabalho exercido ao longo do estágio.

Para melhor explicar as tarefas, debruço sobre os programas e ferramentas de trabalho, tais como GLPI, Suricata e outros trabalhos realizados manualmente como documentar entradas de rede dos bastidores nas primeiras seções do relatório e termino com outras duas seções dedicadas a tarefas de manutenção e verificação de equipamento bem como atualização e instalação de software.

Em anexo, encontra-se o diário de estágio que retrata a cronologia das atividades.

# <span id="page-12-0"></span>**1. GLPI**

Foi sugerido pelo Eng. Pedro Pinto no início do estágio que fossem documentados todos os ativos da zona de informática da ESTG: Alguns dias depois foi-nos apresentado algumas plataformas, para explorarmos. Tive oportunidade de conhecer melhor o GLPI, nome corrente para *Gestionnaire Libre de Parc Informatique.* Esta ferramenta de gestão de serviços de técnicas de informação (TI), distribuída sob a licença GPL (do inglês *General Public License)*, é um sistema de código fonte aberto, projetado para plataformas *Web*. O GLPI trabalha de forma complementar ao *Open Computer and Software* (OCS) e é uma ferramenta amplamente utilizada em empresas e instituições de ensino.

Algumas das funcionalidades de gestão do GLPI incluem inventário de *hardware* e *software,* incidentes e solicitação de serviços, contratos e garantias, ativos e de conhecimento.

Com a orientação do Eng. Noémio e de alguns colegas do estágio consegui implementálo como servidor ligado na sala 40 e acessível em toda a ESTG através da conexão à rede por cabo em qualquer computador, a partir de um link próprio.

#### <span id="page-12-1"></span>**1.1. Processo de Instalação**

Aprendí as seguintes etapas da instalação do GLPI numa máquina com o sistema operativo Rocky Linux 8, conforme indicação do técnico assistente do CI, Eng. Micael Pires.

- 1. Instalar o servidor de base de dados MariaDB
- 2. Proteger o servidor MariaDB
- 3. Instalar o GLPI no Rocky Linux 8
- 4. Configurar o GLPI no Rocky Linux 8
- 5. Configurar primeiros passos no site

Uma vez que são todas essenciais, a descrição das etapas corresponde bem à minha experiência. Incluo ainda uma referência ao tempo de duração para efetuar cada etapa enquanto estagiário para informar futuros estudantes interessados no processo. Quando relevante, deixo a linha de comando reforçado em caixa de texto.

#### **Etapa 1: instalar o servidor de base de dados MariaDB**

O GLPI requer uma base de dados para efeito de armazenamento. Utilizei o MariaDB por ser a recomendação da plataforma. (geeks, s.d.)

Primeiro usa-se o "dnf" para instalar o pacote MariaDB:

sudo dnf install mariadb-server

Vai ser solicitada uma confirmação e para prosseguir insere-se na linha de comando "y" e faz-se "ENTER"

Quando finalizada a instalação, inicia-se a plataforma com o comando "systemctl":

sudo systemctl start mariadb

Para verificar se esta a funcionar usa-se o seguinte comando referente ao "status":

sudo systemctl status mariadb

Deverá aparecer algo parecido à imagem seguinte (Fig. 1):

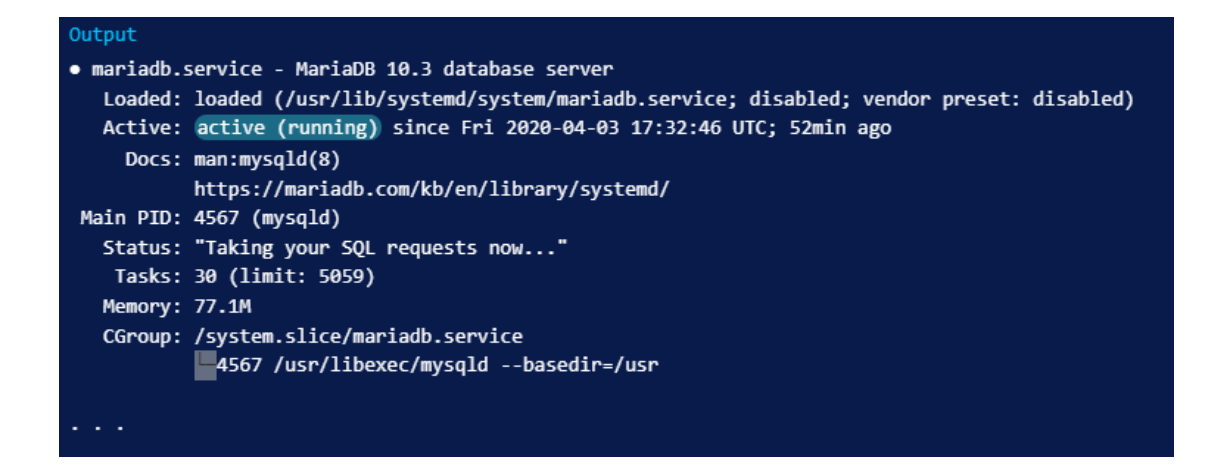

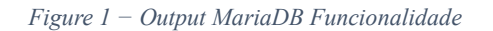

<span id="page-13-0"></span>Para garantir que o MariaDB comece a trabalhar usa-se o comando "systemctl enable":

sudo systemctl enable mariadb

#### **Etapa 2: Proteger o servidor MariaDB**

O MariaDB inclui um *script* de segurança para alterar algumas opções padrão menos seguras, o comando seguinte inicia essa função:

sudo mysql\_secure\_installation

O *script* fornece uma explicação detalhada de cada etapa O primeiro passo pede a *password* raiz que não foi definida, então basta fazer "ENTER". Em seguida, é solicitado a definir essa *password* raiz para uma pessoa.

De seguida basta ir concordando com as opções que achar adequadas para a acessibilidade ao seu servidor e respetiva base de dados.

Finalmente verifica-se se a instalação do MariaDB foi bem concluída:

```
Mysqladmin -u root -p version
```
Deverá aparecer algo parecido à imagem seguinte (Fig. 2):

| Output                                                               |                                                                 |  |  |  |  |
|----------------------------------------------------------------------|-----------------------------------------------------------------|--|--|--|--|
|                                                                      | mysqladmin Ver 9.1 Distrib 10.3.17-MariaDB, for Linux on x86 64 |  |  |  |  |
| Copyright (c) 2000, 2018, Oracle, MariaDB Corporation Ab and others. |                                                                 |  |  |  |  |
|                                                                      |                                                                 |  |  |  |  |
| Server version                                                       | 10.3.17-MariaDB                                                 |  |  |  |  |
| Protocol version                                                     | 10                                                              |  |  |  |  |
| Connection                                                           | Localhost via UNIX socket                                       |  |  |  |  |
| UNIX socket                                                          | /var/lib/mysql/mysql.sock                                       |  |  |  |  |
| Uptime:                                                              | 6 min 5 sec                                                     |  |  |  |  |

*Figure 2 − Output MariaDB Verificação da Instalação*

#### <span id="page-14-0"></span>**Etapa 3: Instalar o GLPI no Rocky Linux 8**

Instalar dependências necessárias e o GLPI:

sudo dnf module reset -y php

sudo dnf module install -y php:7.4

sudo dnf install php-{mysqlnd,gd,intl,ldap,apcu,xmlrpc,opcache,zip,xmlrpc}

Iniciar e ativar o serviço httpd:

sudo dnf -y install httpd vim wget unzip sudo systemctl enable --now httpd php-fpm

Permitir a porta http na Firewall:

sudo firewall-cmd --zone=public --add-service=http --permanent sudo firewall-cmd --reload

Fazer mais algumas permissões necessárias:

sudo setsebool -P httpd\_can\_network\_connect on sudo setsebool -P httpd\_can\_network\_connect\_db on sudo setsebool -P httpd\_can\_sendmail on

Fazer o *download* do GLPI a partir do GitHub:

Wget https://github.com/glpi-project/glpi/releases/download/10.0.7/glpi-10.0.7.tgz tar xvf glpi-10.0.7.tgz

Trocar o GLPI de pasta por questões de permissões e restrições:

sudo mv glpi /var/www/html

Definir permissões da pasta:

sudo chmod -R 755 /var/www/html/glpi sudo chown -R apache:apache /var/www/html/glpi

Para a configuração do SELinux basta os seguintes comandos:

sudo dnf -y install policycoreutils-python-utils sudo semanage fcontext -a -t httpd\_sys\_rw\_content\_t "/var/www/html/glpi(/.\*)?"

#### **Etapa 4: Configurar o GLPI no Rocky Linux 8**

sudo restorecon -Rv /var/www/html/glpi

A instalação inicial do navegador da *Web* é permitida apenas através do acesso local (do servidor GLPI). Adiciona-se um endereço IP para permitir a instalação remota. Assim pode-se criar o arquivo de configuração httpd do Apache:

sudo vim /etc/httpd/conf.d/glpi.conf

Preencher as configurações gerais:

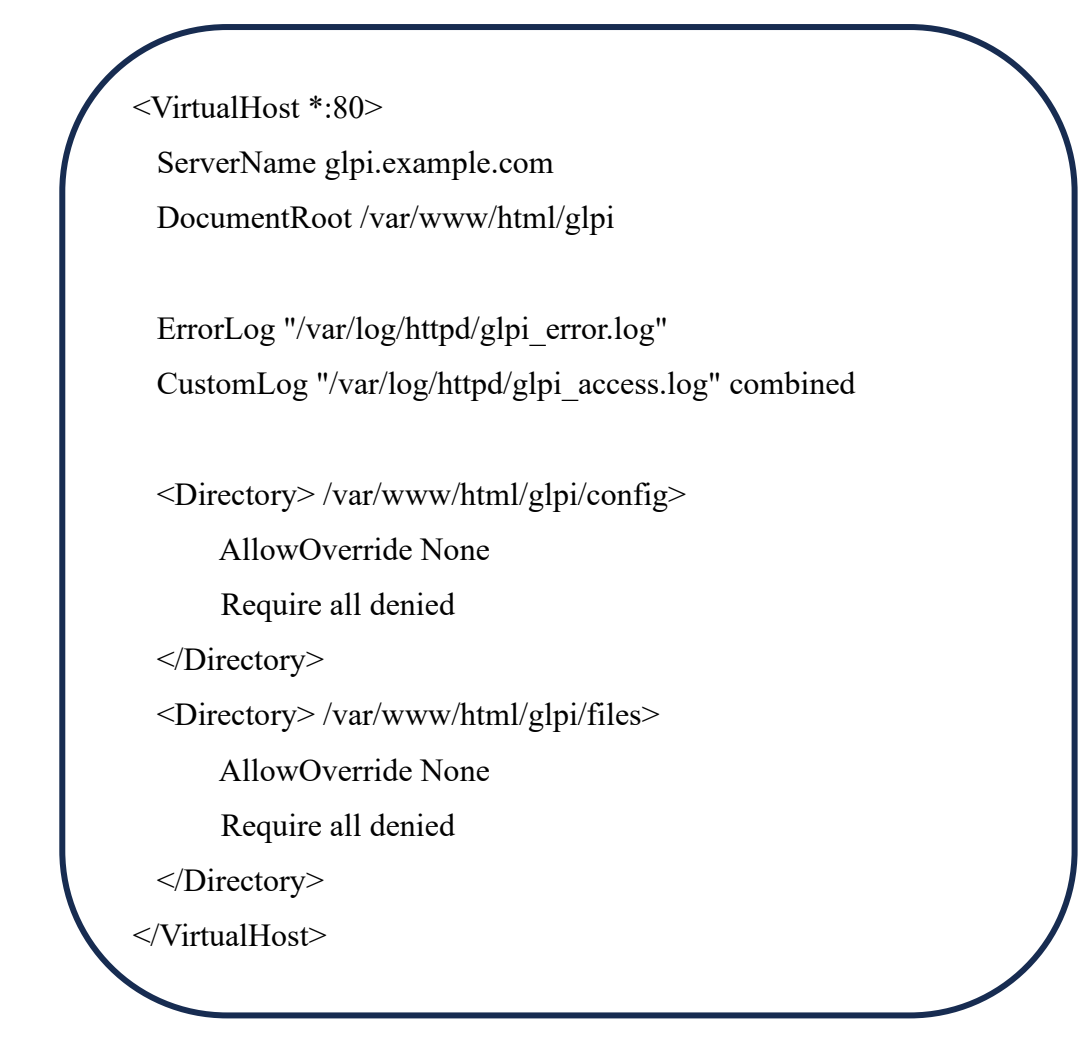

**Etapa 5: Configurar primeiros passos no site**

Nesta etapa, inicia-se uma série de seleções, de idioma (Fig. 3), de início da instalação (Fig. 4) e de indicação das credenciais (Fig. 5).

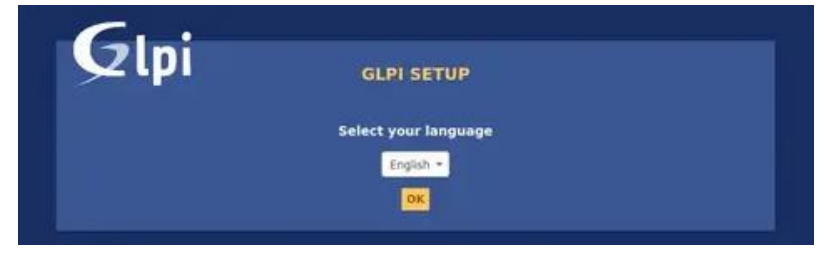

*Figure 3 − Seleção de idioma*

<span id="page-17-0"></span>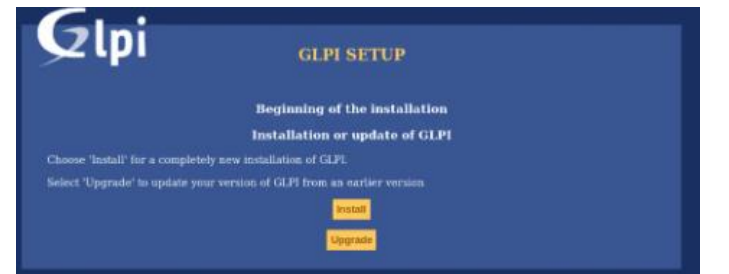

*Figure 4 − Início da instalação*

<span id="page-17-1"></span>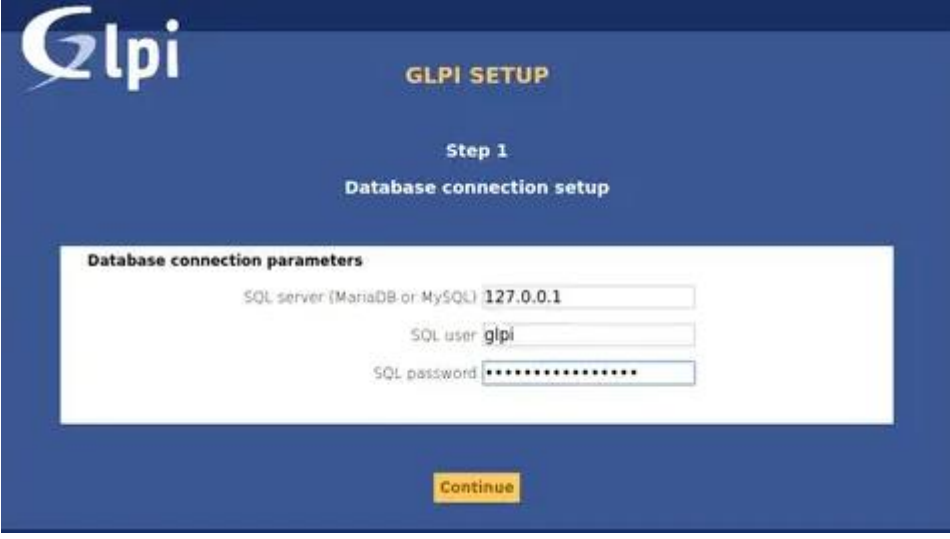

*Figure 5 − Credenciais*

<span id="page-17-2"></span>O seguinte passo requer selecionar a base de dados do GLPI (Fig. 6) e finalmente, após alguns segundos, aparece no ecrã a confirmação do final da instalação (Fig.7):

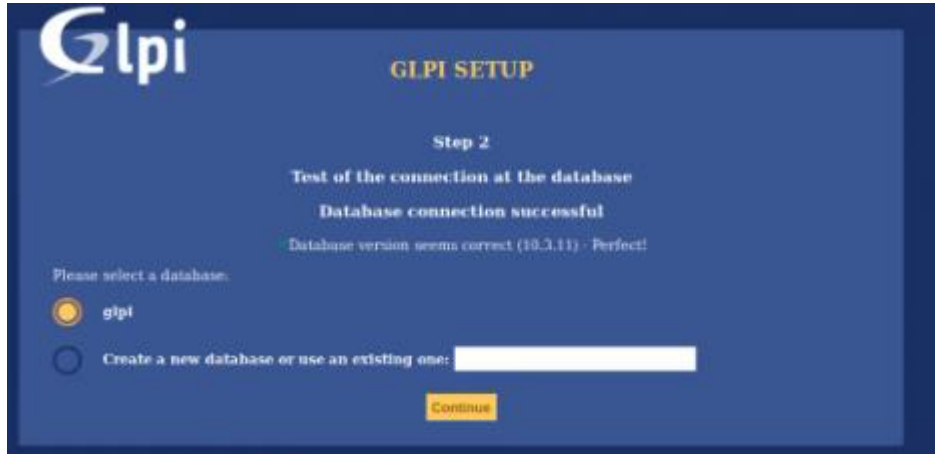

*Figure 6 − Seleção da base de dados*

<span id="page-18-0"></span>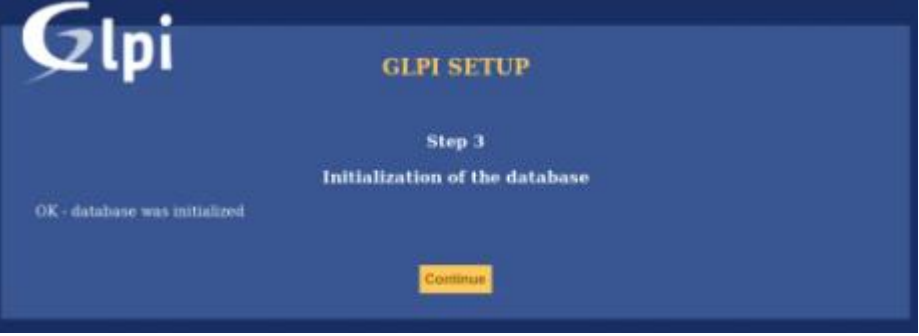

*Figure 7 − Confirmação da Instalação*

<span id="page-18-1"></span>Se não estiver bem configurado, deverá aparecer algo parecido com figura 8:

| Passo 0<br>A verificar a compatibilidade do seu ambiente para a execução do GLPI<br><b><i><u>Alexand</u></i></b> PHP Parser<br>ر<br><b>ENTERTO Sessions configuration</b><br><b>Required Memoria alocada</b><br><b>Renuitre Extensão mysqli</b><br>Regulard PHP core extensions<br>Required Extensão curi<br>Required for remain access to resources linventory agent requests, marketplace, RSS feeds,  ).<br><b>Pressure: Extensão gd</b><br>Required for images handling<br><b>Sterned Extensão Inti</b><br>×<br>Required for internationalization.<br>A extensão 'Intr' está em talta<br><b>Rentred Extensão libroni</b><br>Required for XML handling.<br><b>ENGLISH Extensão zilb</b><br>Required for handling of compressed communication with inventory agents, installation of gzip packages from<br>marketplace and PDF generation.<br>Sodium ChaCha20-Poly1305 size constant<br>Envolve usage of ChaCha20-Poly1305 encryption/equired by GCPI. This is provided by ebsortion 1.0.12 and<br>Permissions for log flos<br>Permissions for GLPI var directories<br><b>Environment</b> Protected access to files directory<br>Web accuss to OUPI wir directional should be disabled to prively structionized accoss to them.<br>Committing O mode SEL Hox está Enforcing<br>Entrance Extensive extr<br>Enturior security on images validation. |                              | <b>GLPI SETUP</b> |          |
|----------------------------------------------------------------------------------------------------|------------------------------|-------------------|----------|
|                                                                                                    |                              |                   |          |
|                                                                                                    |                              |                   |          |
|                                                                                                    | TESTES CONCLUIDOS            |                   | RESULTAD |
|                                                                                                    |                              |                   |          |
|                                                                                                    |                              |                   |          |
|                                                                                                    |                              |                   |          |
|                                                                                                    |                              |                   |          |
|                                                                                                    |                              |                   |          |
|                                                                                                    |                              |                   |          |
|                                                                                                    |                              |                   |          |
|                                                                                                    |                              |                   |          |
|                                                                                                    |                              |                   |          |
|                                                                                                    |                              |                   |          |
|                                                                                                    |                              |                   |          |
|                                                                                                    |                              |                   |          |
|                                                                                                    |                              |                   |          |
|                                                                                                    |                              |                   |          |
|                                                                                                    |                              |                   |          |
|                                                                                                    |                              |                   |          |
|                                                                                                    | <b>DELTING Extensão Idap</b> |                   |          |

<span id="page-18-2"></span>*Figure 8 − Configuração*

```
milio decessivo y varymmy grpry rincsy gruphs has been variableed.
Write access to /var/www/glpi/files/ lock has been validated.
Write access to /var/www/glpi/files/_pictures has been validated.
Write access to /var/www/glpi/files/_plugins has been validated.
Write access to /var/www/glpi/files/_rss has been validated.
Write access to /var/www/glpi/files/ sessions has been validated.
Write access to /var/www/glpi/files/_tmp has been validated.
Write access to /var/www/glpi/files/_uploads has been validated.
\bullet√Web server root directory configuration seems safe.
OPHP directive "session.cookie_secure" should be set to "on" when GLPI can be accessed on HTTPS protocol.
√OS and PHP are relying on 64 bits integers.
\sqrt{\text{exit}} extension is installed.
√ldap extension is installed.
√openss1 extension is installed.
√Following extensions are installed: bz2, Phar, zip.
√Zend OPcache extension is installed.
√Following extensions are installed: ctype, iconv, mbstring, sodium.
√Write access to /var/www/glpi/marketplace has been validated.
√Timezones seems loaded in database.
```
#### *Figure 9 − Configuração final*

<span id="page-19-0"></span>Alguns dos pontos acima (Fig. 9) não têm necessidade de estar ativos para o bom funcionamento do GLPI, mas se algum dos pontos necessários apresentar outra sinalização, poderá ter que ser configurado.

Depois de mais algumas credenciais de acesso chega ao final a instalação (Fig. 10):

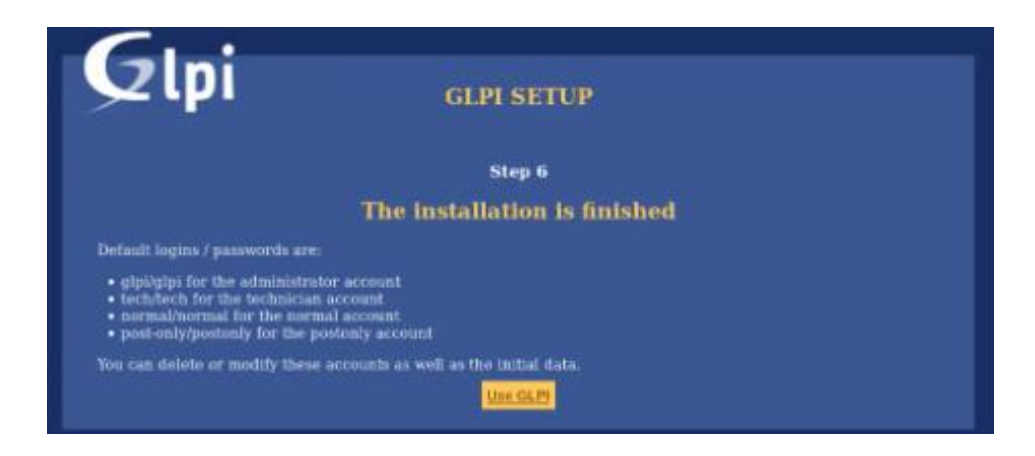

#### *Figure 10 − Fim da Instalação*

<span id="page-19-1"></span>Este processo de instalação e configuração foi repetido três vezes. A primeira por pensar que umas configurações estarem mal feitas e não saber como as alterar, assim preferi fazer tudo de novo e ter certeza de que ficava bem feito. A segunda foi apenas para atualização da plataforma para a versão mais recente e a última para melhorar a segurança acrescentando alguns utilizadores e definir administradores.

#### <span id="page-20-0"></span>**1.2.Introdução de Ativos**

Ainda no contexto do GPLI, participei na introdução dos ativos, na imagem seguinte (Fig. 11) temos os dados de um monitor que se encontra na sala 55:

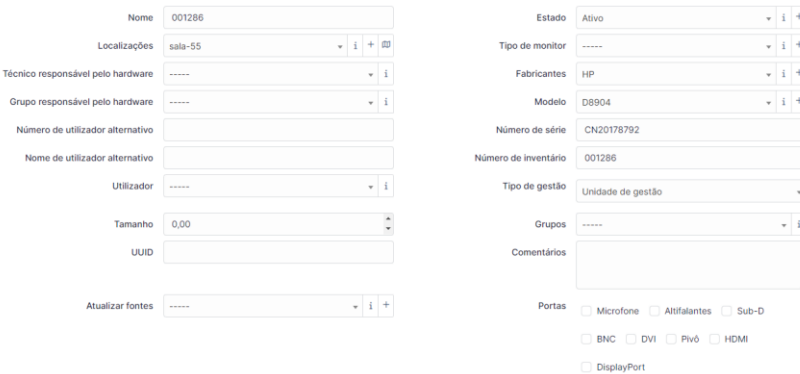

*Figure 11 − Dados de um Monitor*

<span id="page-20-1"></span>Esta é a página onde são exibidos todos os monitores introduzidos (Fig. 12):

| <b>@</b> Painet                 |                                 | <b>日 regra</b>   ⊙ regra global   (+) grupo   區 Pesquisar   ☆ ⊙ |                    |              |                                       |                            |                      |                                                                                                 |  |
|---------------------------------|---------------------------------|-----------------------------------------------------------------|--------------------|--------------|---------------------------------------|----------------------------|----------------------|-------------------------------------------------------------------------------------------------|--|
| $\Box$ Computers                |                                 |                                                                 |                    |              |                                       |                            |                      |                                                                                                 |  |
| C Monitors                      |                                 |                                                                 |                    |              |                                       |                            |                      |                                                                                                 |  |
| <b>88</b> Softwares             | r Apôss <b>ID 四 ① 白 ① Q 日</b> - |                                                                 |                    |              |                                       |                            |                      |                                                                                                 |  |
| <b>Re</b> Network devices       | NOME <sup>4</sup>               | ESTADO                                                          | EADDICANTES        | LOCALIZAÇÕES | MODELO                                | <b>ÚLTIMA ACTUALIZAÇÃO</b> | NÚMERO DE INVENTÁBIO | MÍMERO DE SÉRIE                                                                                 |  |
| +C Devices                      | (329)                           | Ativo                                                           | Nec                | Sala 54      | <b>M700</b>                           | 2023-04-04 10:58           |                      |                                                                                                 |  |
|                                 | (358)                           | Instivo                                                         | <b>IBM</b>         | Cemiterio    | 8503002                               | 2023-04-20 10:29           |                      |                                                                                                 |  |
| <b>&amp;</b> Printers           | (409)                           | Inativo                                                         | <b>PHILIPS</b>     | Cemiterio    | 107E21                                | 2023-04-20 10:55           |                      | HD000218027564                                                                                  |  |
| $\bullet$ Cartridges            | (424)                           | Instivo                                                         | Grondig            | Cemiterio    | Elegance 70                           | 2023-04-20 11:07           |                      |                                                                                                 |  |
| Consumíveis                     | (736)                           | Inativo                                                         | JE Display Monitor | Cemiterio    | GM-1230                               | 2023-04-20 15:07           |                      |                                                                                                 |  |
|                                 | (748)                           | Instivo                                                         | Data General       | Cemiterio    | D114072                               | 2023-04-20 15:15           |                      | 0141072                                                                                         |  |
| & Phones                        | (771)                           | Inativo                                                         | <b>IBM</b>         | Cemiterio    | 8503002                               | 2023-04-20 15:30           |                      |                                                                                                 |  |
| <b>E</b> Racks                  | (782)                           | Instivo                                                         | <b>HP</b>          | Cemiterio    | D2811A                                | 2023-04-20 15:34           |                      |                                                                                                 |  |
| <b>EE</b> Enclosures            | (797)                           | Inativo                                                         | <b>IBM</b>         | Cemiterio    | 8503002                               | 2023-04-20 15:41           |                      |                                                                                                 |  |
|                                 | (924)                           | Inativo                                                         | <b>IBM</b>         | Cemiterio    | 6322-002                              | 2023-04-20 16:34           |                      | 55g3900                                                                                         |  |
| $$$ PDUs                        | 72-0606366                      | Inativo                                                         | <b>IBM</b>         | Cemiterio    | 8503002                               | 2023-04-20 16:10           |                      | 72-0606366                                                                                      |  |
| <b>E</b> Passive devices        | 000043                          | Inativo                                                         | <b>DELL</b>        | Cemiterio    | D1028LR                               | 2023-04-20 14:39           | 000043               | 85270-Z 4VTR -78                                                                                |  |
| $\angle$ Cabos                  | 000046                          | Inativo                                                         | Samsung            | Cemiterio    |                                       | 2023-04-20 16:19           | 000046               | ag17hjct821835p                                                                                 |  |
|                                 | 000076                          | Atlyo                                                           | <b>PHILIPS</b>     | Sala 22      | 107E21/20Z                            | 2023-04-04 10:28           | 000076               | HD000220005916                                                                                  |  |
| <b>B</b> Simcards               | 000116                          | Instivo                                                         | HP                 | Cemiterio    | Hewlett-Packard 17-inch color monitor | 2023-04-20 15:33           | 000116               | cn20177689                                                                                      |  |
| E Global                        |                                 |                                                                 |                    |              |                                       |                            |                      | $\alpha$ $\left\{ \begin{array}{ccc} 1 & 2 & 3 \end{array} \right.$ $\rightarrow$ $\rightarrow$ |  |
| <b>63</b> Assistência<br>$\sim$ | 15<br>$\sim$                    | linhas / página                                                 |                    |              | Showing 1 to 15 of 940 rows           |                            |                      |                                                                                                 |  |

*Figure 12 − Exibição dos Monitores Introduzidos*

<span id="page-20-2"></span>Depois de algumas configurações e de muitos ativos introduzidos com ajuda dos meus colegas de estágio a página inicial ficou apresentada desta forma (Fig. 13):

| GLPI                                     |    | @ inicio                                                                                                    | Feophie     | $\alpha$                           | Sipeston<br>Entrance du ried |
|------------------------------------------|----|----------------------------------------------------------------------------------------------------|-------------|------------------------------------|------------------------------|
| <b>C</b> Procurar menu                   |    | Palmet Vista Pessoal Vista de grupo Vista Olobal 9SS foods Todos                                                                                |             |                                    |                              |
| $@$ <i>Miros</i><br><b>Q</b> Assistincia |    | . Por razifies de segurança, por favor mude a palavra-passe dos utilizadores predefinidos:                                                      |             |                                    |                              |
| <b>D</b> Gestio<br>C Ferramentes         | ×  | $Central \sim +$                                                                                                    |             | $\alpha^0_n$<br>$\mathcal{D}$<br>O | 音<br>e c                     |
| C Administração<br>Configuração          | ۰. |                                                                                                    |             |                                    |                              |
|                                          |    | $\leftarrow$ 0.9K<br>S.<br>Q<br>0.9K<br>403<br>ö<br><b>II</b> Not II Appeare jections II Appearer planned III Appearers III Appearer III Downey |             |                                    |                              |
|                                          |    | Monitors<br>Pracas who<br>Computers.<br><b>WINCORD</b>                                                                                          |             |                                    |                              |
|                                          |    | $\ddot{\theta}$<br>$\mathcal{B}$<br>R <sub>n</sub><br>$\Omega$<br>16<br>Telefones<br><b>Bottware</b><br><b>Finders</b>                          |             |                                    |                              |
|                                          |    | 옮<br>8<br>Ω                                                                                                    |             |                                    |                              |
|                                          |    | $\Omega$<br>$\overline{O}$<br>n<br><b>SOLU</b><br>Jóenca<br>Dispositivos de rede                                                                |             |                                    |                              |
|                                          |    | Estado de tickets por més                                                                                                    | 3123-04     |                                    | ω                            |
|                                          |    | $\odot$<br>706<br>258<br>Tracket mint promotionships                                                                                            |             |                                    | iS)                          |
|                                          |    | Tickets<br>Toloric atrasactor.                                                                                                    | PRODEFIELES |                                    | <b>Attendies</b>             |
| <b>CC Recolver mens</b>                  |    | Monitors para Modelo<br>Network devices<br>Computers para Fabricantes. r./<br>ta<br>w<br>zura Estado                                            |             |                                    |                              |

<span id="page-20-3"></span>*Figure 13 − Página Principal do GLPI*

### <span id="page-22-0"></span>**2. Suricata**

Foi me proposto instalar o Suricata para descobrir se poderia ser uma mais-valia para a instituição, decidi fazer o teste da instalação numa máquina virtual Kali Linux dentro do meu PC após uma consulta para melhor entender a ferramenta, que começou com a explicação breve do site.

"O Suricata é um sistema de análise de rede de código aberto, conhecido como IDS/IPS baseado em assinaturas e deteção comportamental. Ele é projetado para monitorar o tráfego de rede em tempo real e detetar atividades maliciosas, ameaças de segurança e violações de políticas." (Suricata, s.d.)

Em resumo, o Suricata é um poderoso sistema de análise de rede que ajuda a detetar e prevenir atividades maliciosas, protegendo redes contra-ataques e ameaças. Ele oferece uma combinação de deteção baseada em assinaturas e comportamental, permitindo uma defesa abrangente e adaptável.

#### <span id="page-22-1"></span>**2.1. Processo de Instalação**

Antes de instalar o Suricata, decidi fazer o teste da instalação numa máquina virtual Kali Linux dentro do meu PC pessoal. Ao iniciar a instalação, é pedido para se fazer uma atualização à máquina e aos dados que nela estão para não haver erros durante a instalação:

sudo apt-get update

Após a atualização, podemos instalar o Suricata:

sudo apt-get -y install suricata

Faz-se novamente uma atualização do sistema, mas desta vez com o seguinte comando:

sudo apt update

Depois de atualizar o sistema podemos por o Suricata a instalar com o seguinte comando:

sudo apt -y install suricata

Por fim, depois da instalação terminar podemos fazer as configurações. Comecei por trocá-lo de pasta para poder mexer nas configurações e permissões com o comando seguinte:

cd /etc/suricata

De seguida para visualizar o que está dentro da pasta que foi alterada usamos o comando seguinte:

ls

Se tudo correu como o suposto podemos visualizar a pasta "regras" denominada como "*rules*", tal como apresentado na imagem seguinte:

s@redes-VirtualBox:/etc/suricata\$ ls classification.config reference.config rules suricata.yaml threshold.config

*Figure 14 − Pasta "rules"*

<span id="page-23-0"></span>Agora podemos editar o arquivo "suricata.yaml" e vamos lhe indicar qual a interface para monitorar, Para isso usamos o comando a seguir:

sudo nano suricata.yaml

Basta depois apagar a interface predefinida como mostra a caixa vermelha (Fig. 15) e colocar a que pretende monitorizar:

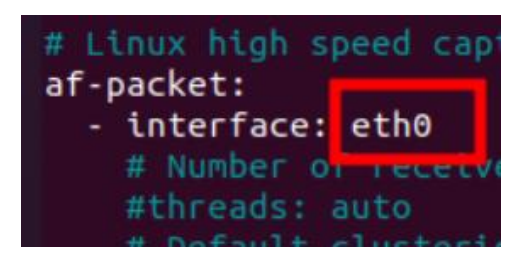

*Figure 15 − Interface Predefinida*

<span id="page-23-1"></span>Depois de guardar as alterações, basta reiniciar o Suricata para que as alterações entrem em vigor, com o seguinte comando:

sudo service suricata restart

Agora é a parte em que inserimos as regras para que o Suricata saiba o que tem que encontrar na rede. Introduzimos o comando seguinte para entrar na área de configuração das regras:

sudo suricata-update

Foi nesta parte que não consegui avançar mais, provavelmente por causa da linguagem própria do suricata. Não consegui encontrar texto específico que funcionasse na minha máquina virtual, embora tenha tentado introduzir algo semelhante ao que me apresentava na imagem seguinte (Fig. 16):

|  |                            |  | redes@redes-VirtualBox:/\$ sudo suricata-update                                            |
|--|----------------------------|--|--------------------------------------------------------------------------------------------|
|  | [sudo] password for redes: |  |                                                                                            |
|  |                            |  | $2/5/2022$ -- $18:38:30$ - <info> -- Using data-directory /var/lib/suricata.</info>        |
|  |                            |  | $2/5/2022 - 18:38:30 - Info - Using Suricata configuration /etc/suricata/sur$              |
|  |                            |  | $2/5/2022$ -- $18:38:30$ - <info> -- Using /etc/suricata/rules for Suricata provide</info> |
|  |                            |  | $2/5/2022$ -- $18:38:30$ - <info> -- Found Suricata version 6.0.5 at /usr/bin/suric</info> |
|  |                            |  | $2/5/2022$ -- $18:38:30$ - <info> -- Loading /etc/suricata/suricata.yaml</info>            |
|  |                            |  | $2/5/2022$ -- $18:38:30$ - $\langle$ Info $\rangle$ -- Disabling rules for protocol http2  |
|  |                            |  | $2/5/2022$ -- $18:38:30$ - <info> -- Disabling rules for protocol modbus</info>            |
|  |                            |  | $2/5/2022$ -- $18:38:30$ - <info> -- Disabling rules for protocol dnp3</info>              |
|  |                            |  | $2/5/2022 - 18:38:30 - 1063 - Disabling rules for protocol enip$                           |
|  |                            |  | $2/5/2022$ -- $18:38:30$ - <info> -- No sources configured, will use Emerging Threa</info> |
|  |                            |  | $2/5/2022$ -- $18:38:30$ - <info> -- Fetching https://rules.emergingthreats.net/ope</info> |

*Figure 16 − Informações*

<span id="page-24-0"></span>Mas quando fiz o teste para ver se estava tudo correto com o comando…

sudo suricata -T

… aparecia algo parecido à imagem seguinte (Fig. 17):

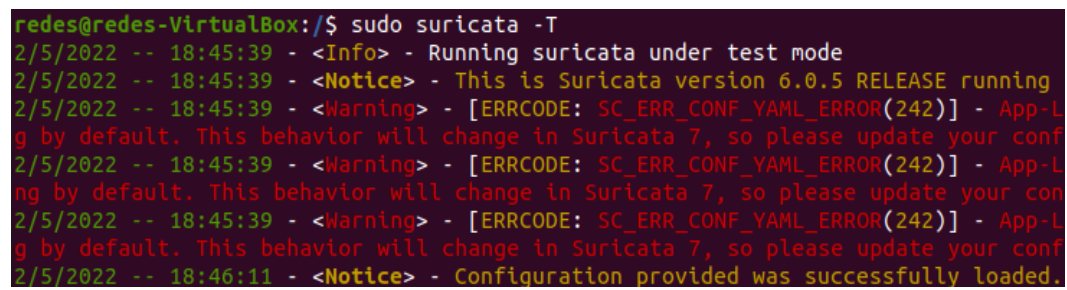

#### *Figure 17 − Erros do Suricata*

<span id="page-25-0"></span>O Suricata começou a dar erros de protocolos e alguns outros erros de sintaxe. Embora tenha pesquisado alguns sites para saber o que introduzir nas regras, o que encontrei dava erro ou quando pedia para guardar ou quando tentava fazer monitorização da rede para teste.

Ainda encontrei alguns sites que me indicavam comandos que mostravam onde encontrar algumas regras já definidas na pasta *rules*, mas mesmo assim não obtive sucesso nesta fase e tive que desistir.

Concluindo, achei o Suricata uma ferramenta completa. No entanto pode até haver outras mais completas; assumo que também não pesquisei muito, mas achei a linguagem própria do Suricata um grande obstáculo que não consegui ultrapassar.

# <span id="page-26-0"></span>**3. Documentação dos Bastidores**

No nosso segundo dia de estágio, foi pedido pelo Eng. Noémio Dória a mim e a outra colega para fazer a documentação do bastidor que dava conectividade a metade das salas do corredor de informática.

Uma vez que não tínhamos qualquer documentação feita por quem andou a alterar o bastidor, tivemos de procurar etiquetas e onde elas correspondiam nas respetivas salas em quatro *switches* diferentes (Figs. 18-19):

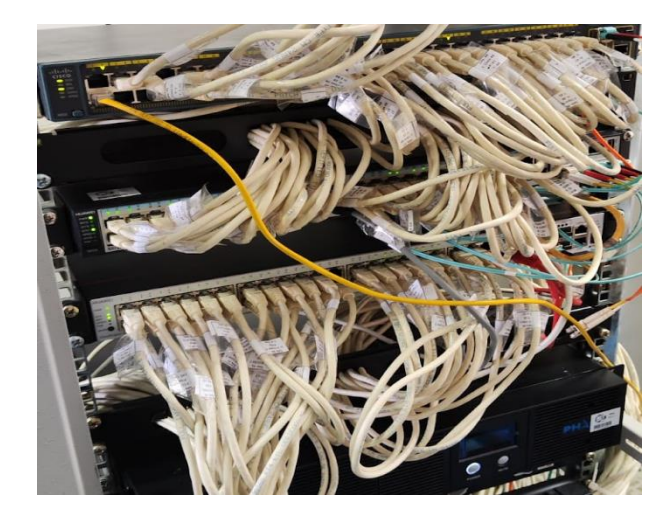

*Figure 18 − Switches do bastidor 4*

<span id="page-26-2"></span><span id="page-26-1"></span>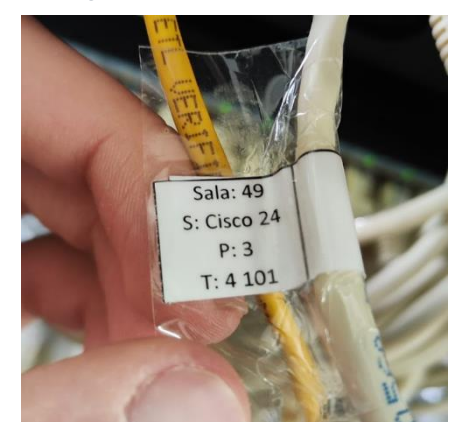

*Figure 19 − Etiquetas dos cabos*

Com as informações dadas, fomos documentando em papel da seguinte forma (Fig. 20):

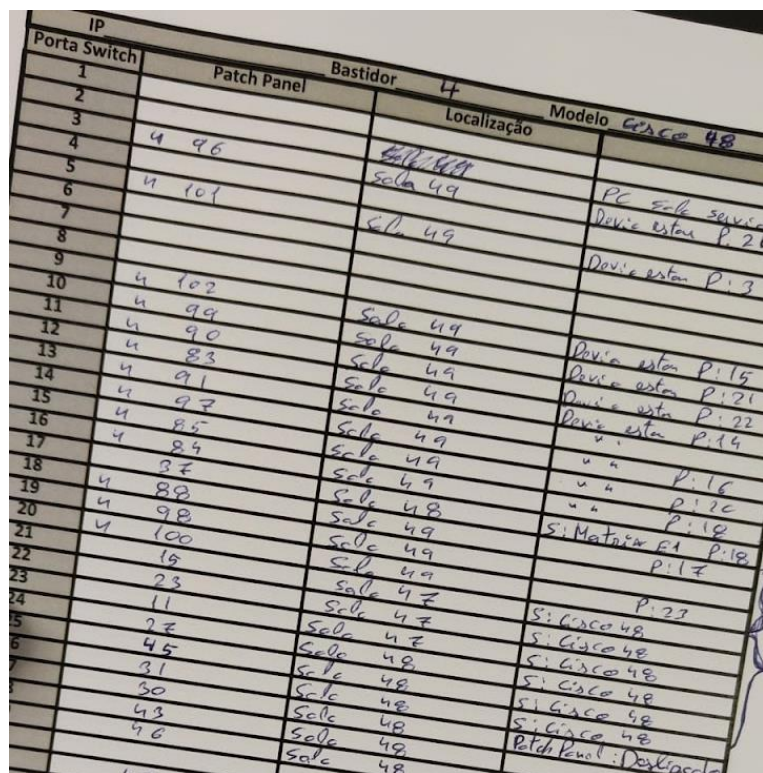

*Figure 20 − Planilha de um dos switches do bastidor 4*

<span id="page-27-0"></span>E posteriormente passámos a informação para a Excel (Fig. 21):

| Localização: Gabinete Exterior |                 |               |                |  |  |  |
|--------------------------------|-----------------|---------------|----------------|--|--|--|
| Modelo: CiSCO 48 Portas        |                 |               |                |  |  |  |
| Portal                         | Tomada          | Localização   | Tipo           |  |  |  |
| 1                              |                 |               |                |  |  |  |
| 2                              |                 | Sala Servidor | Po Servidor    |  |  |  |
| $\overline{3}$                 | 496             | Sala 49       | Mesa 7 - S.N   |  |  |  |
| 4                              |                 |               |                |  |  |  |
| 5                              | 4.101           | Sala 49       | Po 3           |  |  |  |
| 6                              |                 |               |                |  |  |  |
| 7                              |                 |               |                |  |  |  |
| 8                              |                 |               |                |  |  |  |
| 9                              | 4.102           | Sala 49       | Po2            |  |  |  |
| 10                             | 499             | Sala 49       | Mesa 4 - S.N   |  |  |  |
| 11                             | 490             | Sala 49       | Po10           |  |  |  |
| 12                             | 483             | Sala 49       | Mesa 14 - S.N. |  |  |  |
| 13                             | 491             | Sala 49       | Mesa 10 - S.N. |  |  |  |
| 14                             | 497             | Sala 49       | Po 7           |  |  |  |
| 15                             | 485             | Sala 49       | Mesa 13 - S.N. |  |  |  |
| 16                             | 484             | Sala 49       | Po 13          |  |  |  |
| 17                             | $\overline{37}$ | Sala 48       | Pc 11          |  |  |  |
| 18                             | 488             | Sala 49       | Po 11          |  |  |  |
| 19                             | 498             | Sala 49       | Pe4            |  |  |  |
| 20                             | 4.100           | Sala 49       | Mesa 3 - S.N   |  |  |  |
| 21                             | 15              | Sala 47       | Pc 15          |  |  |  |
| 22                             | 23              | Sala 47       | S.N            |  |  |  |
| 23                             | 11              | Sala 47       | Pc 11          |  |  |  |
| 24                             | $\overline{27}$ | Sala 48       | Pc1            |  |  |  |

<span id="page-27-1"></span>*Figure 21 − Planilha de um dos switches passada a Excel*

No terceiro dia de estágio, foi pedido que fizéssemos o mesmo com o bastidor da zona de Civil (Fig. 22). O solicitado foi um pouco mais rápido pois foi nos entregue uma documentação que estaria correta (Figs. 23-24). Qual a surpresa quando descobrímos que mais de metade das portas de rede estavam mal etiquetadas, que não batiam corretamente com as respetivas portas e que havia cabos que iam para uma calha plástica e não sabíamos onde iriam sair:

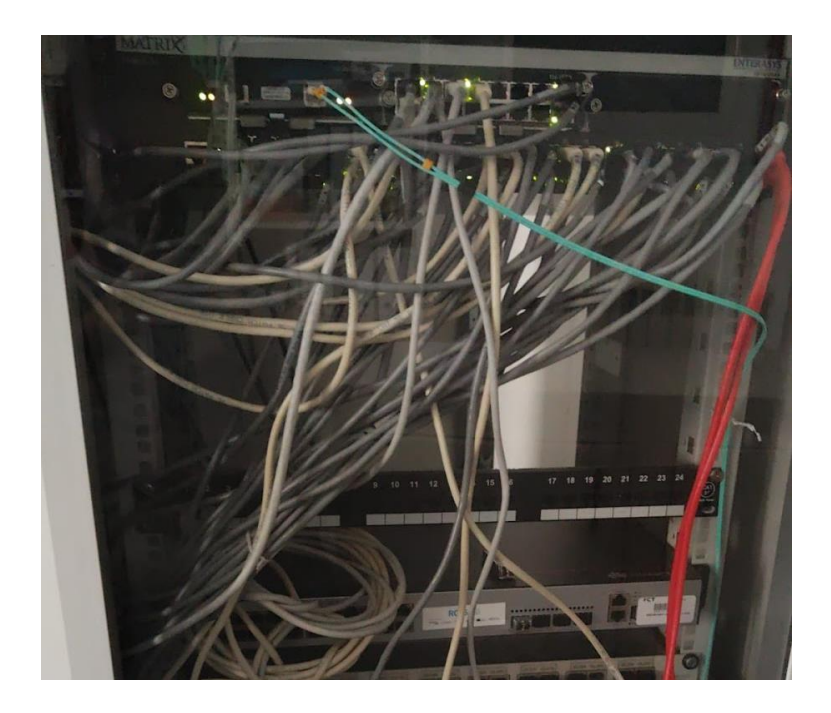

*Figure 22 − Bastidor cinco de Civil*

<span id="page-28-0"></span>

| Tomada                               | Switch           | Porta               | Local                                         | <b>Dispositivo</b>  |
|--------------------------------------|------------------|---------------------|-----------------------------------------------|---------------------|
| $101 - A$                            | <b>Enterasys</b> | P 38                | Gabinete Apoio a Civil                        | VoIP                |
| $\sqrt{101-B}$                       | Enterasys        | P 28                | Gabinete Apoio a Civil <sup>4</sup>           | N.D.                |
| $\sqrt{102-A^N}$                     | N.D.             | N.D.                | Gabinete Apoio a Civil to                     | N.D.                |
| $x$ <sup>1</sup> 02 - B <sup>N</sup> | N.D.             | N.D.                | Gabinete Apoio a Civil                        | N.D.                |
| $V$ 03 - A                           | N.D.             | N.D.<br>(54)        | Laboratório de geotecnia 2                    | N.D.                |
| $(103 - B)$                          | Enterasys        | $P$ 34              | Laboratório de geotecnia 2                    | $V$ ol $P + PC$     |
| $2104 - A1$                          | Enterasys        | P 36                | Laboratório de geotecnia                      | VolP+PC             |
| $0$ <sub>04</sub> - B                | IN.D.            | $N.D.$ $97$         | Laboratório de geotecnia \                    | N.D. P <sub>C</sub> |
| $405 - A$                            | Enterasys        | P 26,               | Secção Topográfica<br>$L$ ct FC               | N.D.                |
| $205 - B$                            | Enterasys        | P 23                | Let FC<br>Seccão Topográfica                  | PC                  |
| $466 - A$                            | Enterasys        | P 20                | Laboratório de construções                    | N.D.                |
| $V$ 06 - B                           | N.D.             | N.D.                | Laboratório de construções                    | N.D.                |
| $P57 - A^*$                          | Enterasys        | P 19                | Laboratório de Física e construções V VoIP+PC |                     |
| $+87 - B$                            | Enterasys        | P 25                | Laboratório de Física e construções VPC       |                     |
| $608 - A$                            | Enterasys        | P 15                | Sala CAD e SIG                                | VoIP                |
| $M$ 08 - B                           | $M_{N.D.}$       | N.D.                | $\alpha$<br>Sala CAD e SIG                    | N.D.                |
|                                      | У.               | $n \nightharpoonup$ | Calo CAD o CIC                                | IN <sub>D</sub>     |

<span id="page-28-1"></span>*Figure 23 − Documentação entregue um*

| IP                  |                      | <b>Bastidor</b><br>$\sim$                    | Modelo Motrix Enterasys         |
|---------------------|----------------------|----------------------------------------------|---------------------------------|
| <b>Porta Switch</b> | <b>Patch Panel</b>   | Localização                                  |                                 |
| 1                   |                      |                                              |                                 |
| $\overline{2}$<br>в | $20 - A$             | Gobi-ete $75$                                | $\sqrt{ar}d + Pc$               |
| $\overline{4}$      |                      |                                              |                                 |
| 5                   | $20 - B$<br>$27 - B$ | Gobi-oto $74$                                | Pastigado (Co - Cobo)           |
| $\overline{6}$      | Δ<br>2 <sup>l</sup>  | $Sc_{\epsilon}$<br>60                        | Vocal - PC Partetil             |
|                     | $28 - 4$             | $604 - 0675$<br>60                           |                                 |
| ड                   | $22 - 4$             | $Geb: = e1e76$                               | PC<br>$P_{C}$                   |
| $\overline{g}$      | $q - A$              | $C_{\varphi_{n}}G_{n}$<br>$\rho$ opof-c      | $0$ skin-do (Sake)              |
| 10                  | 24                   | Bayin079                                     | PC                              |
| 11                  | $31 - 4$             | 60                                           | $\overline{\rho_{C}}$           |
| 12                  | $(8 - A)$            | Cobiceto 72                                  | Daylog -<br>$50 -$ ptignoto     |
| 13                  | $29 - B$             | $500 - 60$                                   |                                 |
| 14                  | $25 - 13$            | Hidreil: ca<br>445                           | Doslingcola (Scle)              |
| 15                  | $e - A$              | $C_{1}C_{2}C_{3}C_{4}$<br>2e.6               | Vousd                           |
| 16                  | $c_{1} - B_{2}$      | GP-a'm Goofrets                              | $D_{a,b}$ eggs do<br>$s_o, b_o$ |
| 17                  | $26 - A$             | tat 500 60                                   | Perfodo (Salo)                  |
| 18                  | $29 - A$             | $-\frac{\rho_{o}}{\rho_{o}}$                 | PC                              |
| 19                  | $\tau - A$           | $6 - 8$ m $ca\bar{e}$<br>2c5.                | Vard + Partetil                 |
| 20                  | $6 - A$              | 7 <sub>c</sub><br>$C_{\ell-3}$ or $C_{\ell}$ |                                 |
| 21                  | $25 - 4$             | 2c5<br>$H_{i}dx_{j}dx_{j}dx_{j}$             | $Vard + PC$                     |
| 22                  | $30 - A$             | 60                                           | PE Desliveda (Sd)               |
| 23 <sup>2</sup>     | $5 - B$              | $-x\cdot c$ , de Co. St.<br>SecCac           | $P_{c}$                         |
| 24                  | $ \beta$<br>22       | $7.5 - 10.76$                                | Parkred<br>stegneta<br>$50-$    |
| 25                  | $7 - 6$              | $Co0$ $In0$                                  | $S_{\infty}$<br>$D_{ex}Liq=00$  |
| 26                  | $F - A$              | $Séccos$ Firica $I_n$ ( $a$ -sti.            | Dostfcdo<br>$5 - 0.1$           |
| 27                  | $(4 - 13)$           | $G_6G_2 - 1127$                              | PC<br>otiganta<br>$50-$         |
| 28                  | $1 - B$              | Gobi-eta de doña                             | Desliga do (ca-Lehd             |
| 29                  | $7 - A$              | $666 - 970 - 91$                             | $Var_{d} + PC$                  |

*Figure 24 − Documentação entregue dois*

<span id="page-29-0"></span>Algumas semanas depois fomos vendo o resto dos bastidores e fazendo o mesmo. A colega ficava no bastidor a desligar cabos ou a ver se tinham ligação enquanto eu fazia o mesmo, mas nas respetivas salas para podermos identificar a ligação de cada cabo.

Fizemos isso também para o bastidor do andar de cima de Civil (Fig. 25). Este bastidor foi o mais rapido pois estava tudo certo com as informações do documento e as salas raramente estavam cheias:

| Localização: Andar de cima > Civil |                                |                        |                     |  |  |
|------------------------------------|--------------------------------|------------------------|---------------------|--|--|
|                                    | Modelo: Huawei S5720 24 Portas |                        |                     |  |  |
| Porta                              | Tomada                         | Localização            | Tipo                |  |  |
|                                    |                                | Sala 61                | PC                  |  |  |
| 2                                  | 2                              | Sala 62                | PC                  |  |  |
| 3                                  | 3                              | Sala 63                | PC                  |  |  |
|                                    |                                | Sala 64                | PС                  |  |  |
| 5                                  | 5                              | Sala 65                | PC                  |  |  |
| 6                                  | 6                              | Gabinete Direção Civil | <b>Access Point</b> |  |  |
|                                    |                                |                        |                     |  |  |
| 8                                  |                                |                        |                     |  |  |

<span id="page-29-1"></span>*Figure 25 − Planilha do switch do bastidor do andar de cima de Civil*

O bastidor de Mecânica foi outro dos mais rápidos (Fig. 26), não por ter as informações de acordo com o bastidor, porque não tinha, mas por não haver grandes confusões e por serem poucas salas:

| Localização: Corredor > Mecânica |        |                               |                    |     |  |
|----------------------------------|--------|-------------------------------|--------------------|-----|--|
| Modelo: Huawei S5720 24 Portas   |        |                               |                    |     |  |
| Portal                           | Tomada | Localização                   | Tipo               |     |  |
|                                  | Ap1    |                               | Access Point       | Ap1 |  |
| 2                                | Ap2    |                               | Access Point       | Ap2 |  |
| 3                                |        |                               | Desligado no patch | Ap3 |  |
| 4                                | 2B     | Auditório                     | 2B                 |     |  |
| 5                                |        |                               |                    |     |  |
| 6                                |        |                               |                    |     |  |
| 7                                | 5B     | Lab. Climatização e Ambiente. | Voip               |     |  |
| 8                                | 6A     | FabLab                        | Voip               |     |  |
| Э                                | 7A     | Lab. Soldadura (Oficina 2)    | Voip               |     |  |
| 10                               |        |                               |                    |     |  |
| 11                               |        |                               |                    |     |  |
| 12                               |        |                               |                    |     |  |
| 13                               | 1A     | Auditório                     | 1A                 |     |  |
| 14                               | 1B     | Auditório                     | 1B                 |     |  |
| 15                               | 2A     | Auditório                     | 2A                 |     |  |
| 16                               | 3A     | Auditório                     | 3A                 |     |  |
| 17                               | 6B     | FabLab                        | S.N.               |     |  |
| 18                               | 7B     | Lab. Soldadura (Oficina 2)    | Po                 |     |  |
| 19                               | 4A     | Auditório                     | 4B                 |     |  |

*Figure 26 − Planilha do switch do bastidor de Mecânica*

<span id="page-30-0"></span>Para o bastidor das salas "Benetton" (Fig. 27), este foi quase impossível de fazer por sempre haver aulas nas respetivas salas. Só quando começaram as férias da Páscoa que conseguimos terminar de verificar estas salas:

| Localização:Benetton |                                |             |              |  |  |  |
|----------------------|--------------------------------|-------------|--------------|--|--|--|
|                      | Modelo: Huawei S5720 24 Portas |             |              |  |  |  |
| Portal               | Tomada                         | Localização | <b>Tipo</b>  |  |  |  |
|                      |                                | Sala 51     | Access point |  |  |  |
| 2                    | 2                              | Sala 51     | Pc.          |  |  |  |
| 3                    | 4                              | Sala 52     | Po.          |  |  |  |
| 4                    | з                              | Sala 52     | Access point |  |  |  |
| 5                    | 6                              | Sala 53     | Po           |  |  |  |
| 6                    | 5                              | Sala 53     | Access Point |  |  |  |
| 7                    | 8                              | Sala 54     | Po.          |  |  |  |
| 8                    | 7                              | Sala 54     | S.N.         |  |  |  |
| Э                    | 10                             | Sala 57     | S.N.         |  |  |  |
| 10                   | э                              | Sala 57     | Pc.          |  |  |  |
| 11                   | 12                             | Sala 59     | Po.          |  |  |  |
| 12                   | 11                             | Sala 59     | S.N.         |  |  |  |
| 13                   | 14                             | Sala 55     | Po.          |  |  |  |
| 14                   | 13                             | Sala 55     | S.N.         |  |  |  |
| 15                   | 15                             | Sala 56     | Access Point |  |  |  |
| 16                   | 16                             | Sala 56     | Po           |  |  |  |
| 17                   | 18                             | Sala 58     | Po.          |  |  |  |
| 18                   | 17                             | Sala 58     | Access Point |  |  |  |
| 19                   |                                |             |              |  |  |  |

<span id="page-30-1"></span>*Figure 27 − Planilha do switch do bastidor das salas "Benetton"*

Para o bastidor no gabinete do Eng. Noémio (Fig. 28) que fornece rede à outra metade do corredor de Informática, este teve que ser documentado por duas vezes pois o foi-nos pedido pelo pessoal do CI para ser feita uma documentação previa. O bastidor teria que ser alterado por questões de organização e quiseram retirar dois *switches* de 24 portas e repartir as portas dos mesmos por um de 48 portas:

| Localização: Gabinete Noémio |        |             |                 |  |  |
|------------------------------|--------|-------------|-----------------|--|--|
| Modelo: Huawei 48 (2) Portas |        |             |                 |  |  |
| Portal                       | Tomada | Localização | Tipo            |  |  |
|                              |        |             |                 |  |  |
| 2                            | 3927   | Sala 39     | Partida         |  |  |
| 3                            | 3914   | Sala 39     | Pc 12           |  |  |
| 4                            | 3929   | Sala 39     | Po <sub>5</sub> |  |  |
| 5                            | 3930   | Sala 39     | $Pc$ 4          |  |  |
| 6                            | 3928   | Sala 39     | Po 3            |  |  |
| 7                            | 3918   | Sala 39     | Pc 13           |  |  |
| 8                            | 3913   | Sala 39     | Pc 6            |  |  |
| 9                            | 3920   | Sala 39     | Pc 19           |  |  |
| 10                           | 3921   | Sala 39     | Pc 14           |  |  |
| 11                           | 3922   | Sala 39     | Po 9            |  |  |
| 12                           | 3924   | Sala 39     | Pc 10           |  |  |
| 13                           | 3919   | Sala 39     | Pc 8            |  |  |
| 14                           | 3916   | Sala 39     | Po 7            |  |  |
| 15                           | 3917   | Sala 39     | Pc 18           |  |  |
| 16                           | 3915   | Sala 39     | Po 17           |  |  |
| 17                           | 3911   | Sala 39     | Pc 16           |  |  |
| 18                           | 3912   | Sala 39     | Pc 11           |  |  |

*Figure 28 − Planilha do switch do bastidor da sala do Eng. Noémio*

<span id="page-31-0"></span>E nas últimas semanas uma tarefa que nos deu bastante trabalho a descobrir os cabos foi o bastidor do "MagicKey". Mesmo com bastante trabalho e com ajuda do CI, não conseguimos descobrir todas as portas de rede (Fig. 29):

| Localização: Magickey<br>Modelo: ProCurve switch 1800-24G 48 Portas |       |           |                           |
|---------------------------------------------------------------------|-------|-----------|---------------------------|
|                                                                     |       |           |                           |
|                                                                     | 2503  | Magic Key |                           |
| 2                                                                   | 4     |           |                           |
| 3                                                                   | 255   | Magic Key | Po.                       |
| 4                                                                   | 2507  | Magio Key |                           |
| 5                                                                   | 2509  | Magio Key |                           |
| 6                                                                   | 2510  | Magio Key |                           |
| 7                                                                   | 2511  | Magio Key |                           |
| 8                                                                   | 2512  | Magio Key |                           |
| 9                                                                   | 2518  | Sala 32   | Não recebe acesso à rede, |
| 10                                                                  |       |           |                           |
| 11                                                                  | 2517  | Sala 32   | Fraco                     |
| 12                                                                  | 2504  | Magic Key |                           |
| 13                                                                  | 2513  | Sala 32   |                           |
| 14                                                                  | 2514  | Sala 32   |                           |
| 15                                                                  | 74    | Sala 37   | Sem po                    |
| 16                                                                  |       |           |                           |
| 17                                                                  | 2525  |           |                           |
| 10.                                                                 | 20.20 |           |                           |

<span id="page-31-1"></span>*Figure 29 − Planilha do switch do bastidor da sala MagicKey*

# <span id="page-32-0"></span>**4. Manutenção/Verificação de Equipamentos**

Durante o tempo de estágio surgiram vários problemas, nomeadamente manutenção ou apenas verificação de equipamentos. Semanalmente as salas de Informática tinham que ser verificadas a nível de rede e de funcionamento dos PC. Na maioria das vezes quase todos os PC estavam desligados da ficha, e os cabos de rede também, para fornecerem rede aos portáteis dos alunos. Tínhamos que verificar se o PC tinha rede e se estava ligado à ficha; algumas vezes quando aconteceu também de aparecerem PC com problemas a nível de *software* ou de *hardware*, tínhamos que identificar o problema na máquina e tentar resolver da melhor maneira.

Muitas vezes andámos a transportar equipamentos danificados, ou não, como por exemplo, o transporte de um servidor danificado do *Data Center* para o CI (Figs. 30-31):

<span id="page-32-1"></span>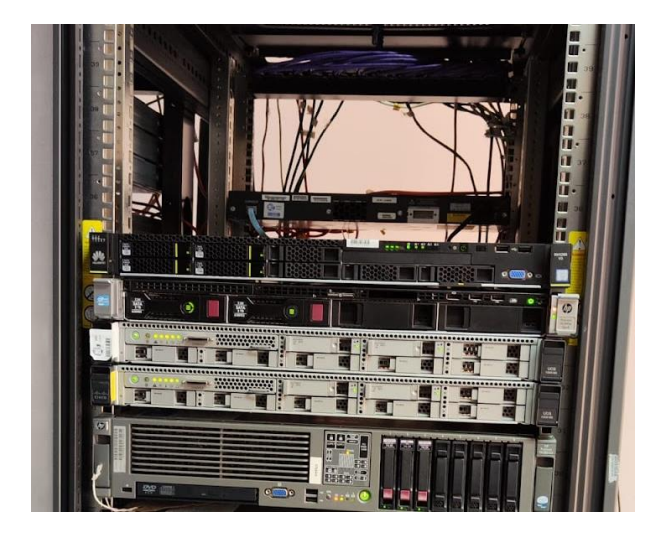

*Figure 30 − Local de onde foi retirado o servidor da Fig. 31*

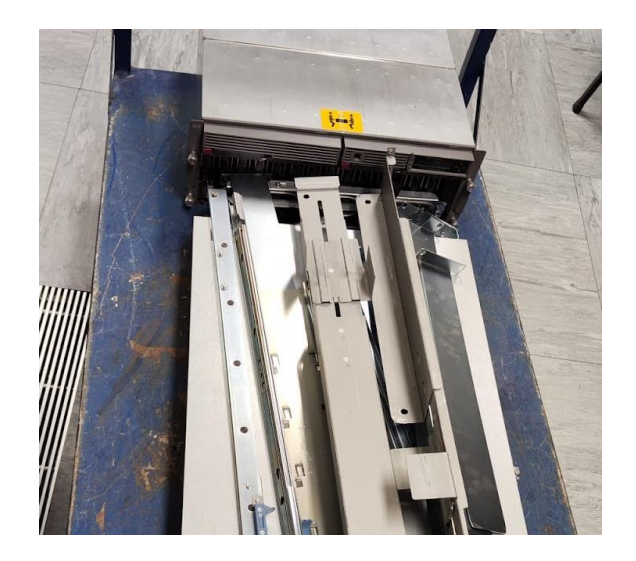

*Figure 31 − Servidor Danificado*

<span id="page-33-0"></span>Fizemos também o transporte de vários PC (Fig. 32), monitores, impressoras e muitos outros tipos equipamentos para o "Cemitério", armazém para onde iam componentes e máquinas já avariadas ou apenas para não ficarem a ocupar espaço desnecessariamente.

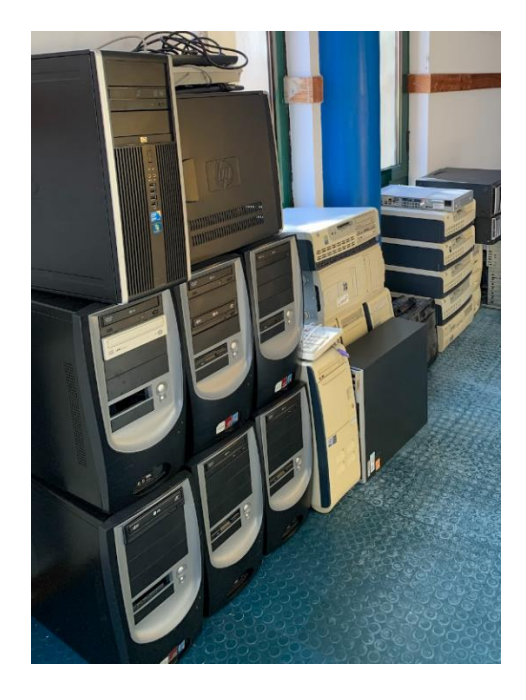

*Figure 32 – Um conjunto de alguns PC avariados*

<span id="page-33-1"></span>Fizemos teste a todas as memórias RAM (Fig. 33) que tínhamos à disposição e as poucas que sobraram foram usadas para montar os nossos PC de trabalho. Um deles ficou como servidor para o GLPI, algumas serviam para requalificar os PC da sala de Redes pois as máquinas que estavam lá tinham pouca capacidade (Fig. 33). Assim montamos seis PC praticamente do zero para que ficassem com mais capacidade. As que já não funcionavam foram parar ao "Cemitério".

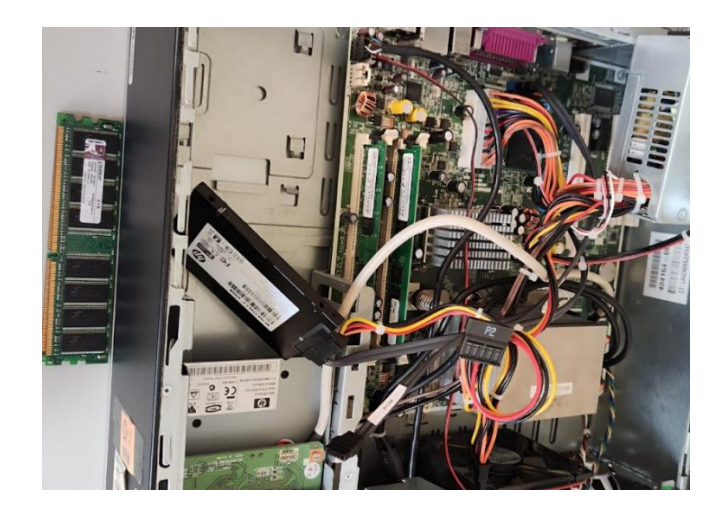

*Figure 33 − Teste de Memoria RAM num PC que iria para a sala de Redes*

<span id="page-34-0"></span>Fomos chamados muitas vezes para ir a salas de aula verificar o que se passava com o computador, o cabo da rede ou até o projetor. Chegou a ser apenas um cabo desligado, embora muitas vezes era o teclado ou o rato que estavam ou mal conectados ou que já precisavam de ser trocados. No entanto houve um problema que tivemos que chamar o professor, pois não conseguíamos descobrir o porque do PC não ligar. O problema estava na camara (Fig. 34); supostamente aquelas camaras não podem estar ligadas ao PC quando ele for iniciar uma vez que sobrecarrega o PC e não o deixa ligar.

<span id="page-34-1"></span>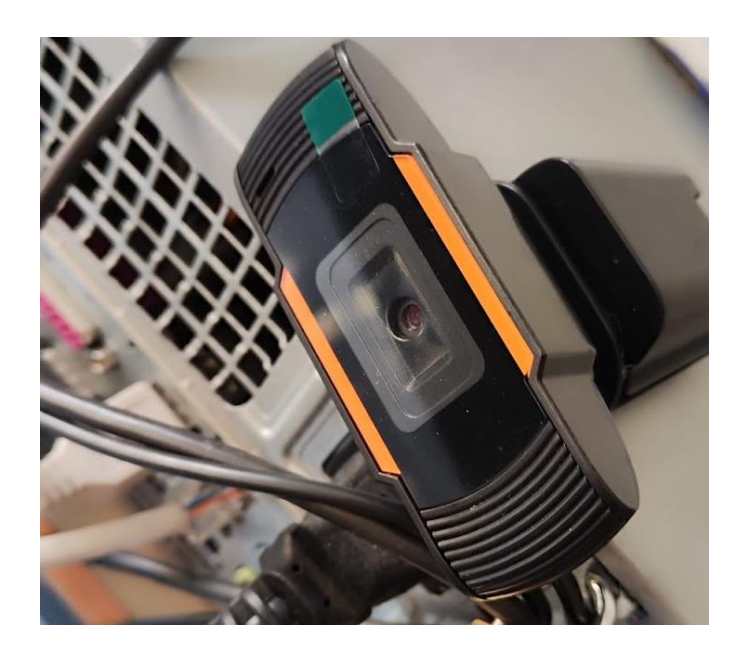

*Figure 34 − Câmara com problemas*

Fizemos também testagem de fontes de alimentação de PC. No início foi bem complicado de perceber o procedimento, mas depois de um tempo de pesquisa até foi fácil e rápido. Basicamente ao arranjar um arame, colocamos as pontas dos mesmos no cabo mais grosso da fonte, uma ponta no cabo verde e a outra num dos cabos pretos, ligamos a fonte à tomada e começamos o teste com um voltímetro, colocando-o na voltagem certa. Com as fontes que testemos, tínhamos que colocá-lo nos 40V e depois era colocar a ponta vermelha num cabo preto e seguir com a ponta preta pelos restantes cabos e verificar se a voltagem estaria correta (Fig. 35).

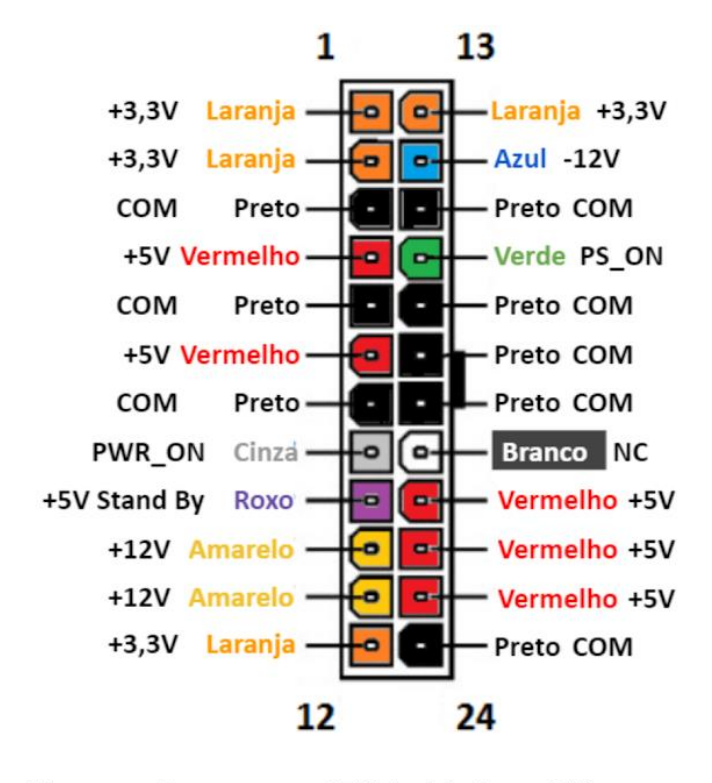

<span id="page-35-0"></span>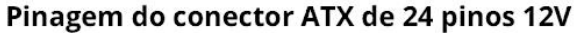

*Figure 35 − Ilustração da voltagem de uma fonte de alimentação*

# <span id="page-36-0"></span>**5. Atualização e Instalação de Software**

Logo nos primeiros dias foi-nos pedido pelo Eng. Noémio para atualizarmos o Windows das máquinas da sala 37 para o Windows 11, fazer limpeza do disco (Fig. 36) e manter o *software* que já tinham antes. Para nos poupar trabalho entregou-nos alguns *pens*, umas formatavam as máquinas para limpar o disco e as outras tinham o clone (Fig. 37) da imagem de um disco. Para manter todos os PC iguais com o mesmo *software*, visto estarem alguns desatualizados, nomeadamente o *software* do Autodesk. Ficou a atualização para o Windows 11 e configurações finais na sala tal como mostra a figura 38.

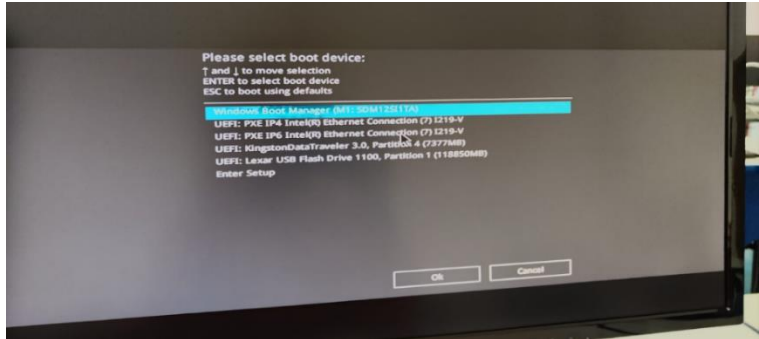

*Figure 36 − Limpeza do disco*

<span id="page-36-1"></span>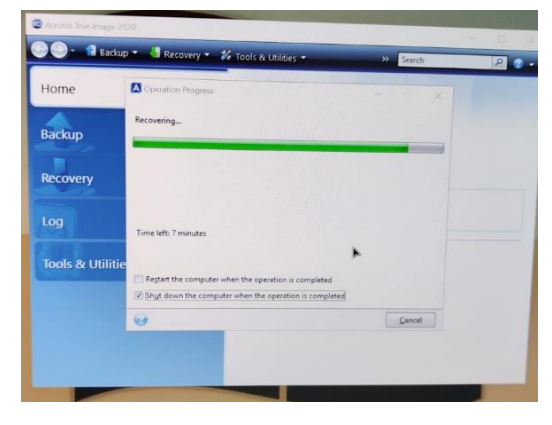

<span id="page-36-2"></span>*Figure 37 − Finalização do clone do disco*

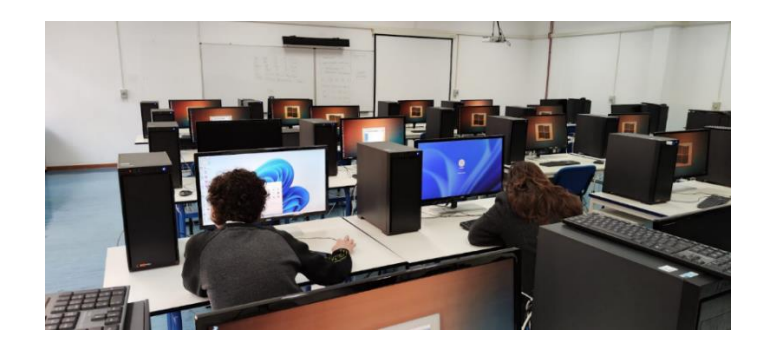

*Figure 38 − Atualização para o Windows 11 e configurações finais*

<span id="page-37-0"></span>Autodesk é uma empresa de *software* voltada para a área de design, engenharia e entretenimento 3D usados na ESTG pelos alunos do departamento de Civil. Por serem tantos computadores e para não nos perdermos, fomos apontando no quadro quais os PC que já tínhamos terminado e quais faltavam completar (Fig. 39).

 $74$ 18 SYSDM-CPL  $\sqrt{2}$  $1$  $1 - \frac{100 \text{ m}}{206 \text{ m}}$  $257234$   $29734$  $13$  $\overline{\mathcal{X}}$  $\mathcal{Z}_{1239}$ 2 - ADICIONAL DAMINIO  $2604$   $28429$  (14)  $\frac{2}{1624}$  $241234$   $22634$   $15$   $9$ 3- CONTIGURAR P  $4.24$ 181239 221234 161234 101204 Start  $\overline{h}$  - Palaro Passe (bio / Conto)  $intM$  $Q|_{\infty}T$ 410  $25\sqrt{m}$  $231234$   $\frac{14}{234}$   $\frac{1}{24}$   $\frac{1}{24}$   $IP = 172.168.16.2\$  $MSE = 255.215.400$  $4T = 152.168.31236$  $300$  $D_{16} = 192.168.174=1$  $11.2 - 2$ 

*Figure 39 − Quadro que usamos para nos orientar*

<span id="page-37-1"></span>Durante o estágio tivemos que atualizar muito *software* do Autodesk (Fig. 40); chegamos a passar três dias a tentar atualizar o *software* da mesma sala por causa de muitas vezes ter dado erro na instalação e termos que instalar novamente (Fig. 41) e alguns deles demoravam horas.

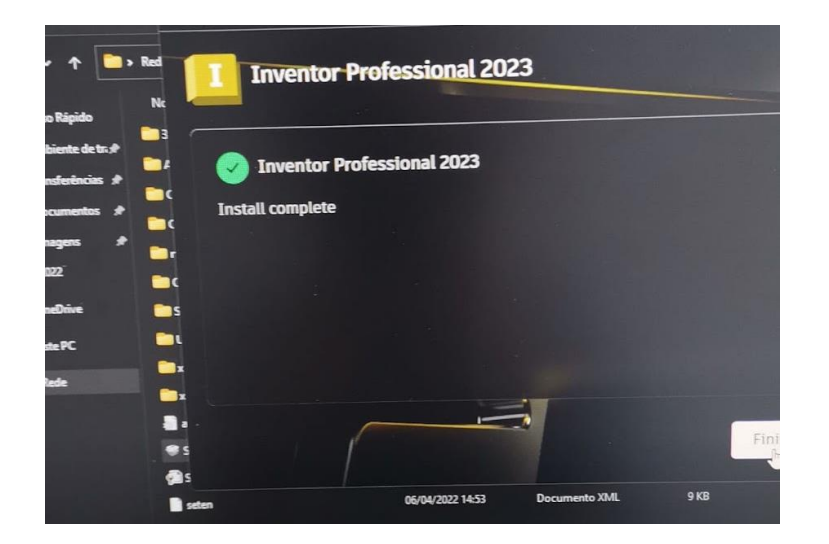

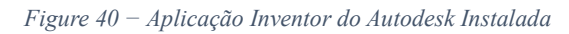

<span id="page-38-1"></span><span id="page-38-0"></span>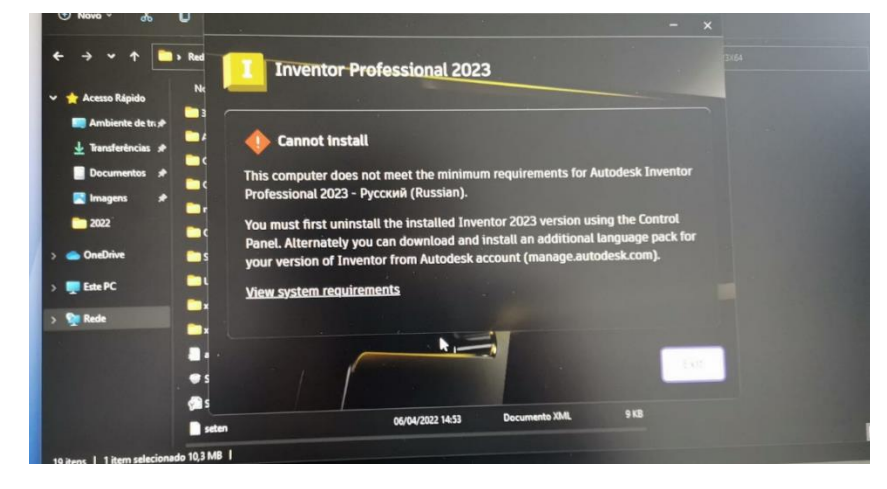

*Figure 41 − Erro na Instalação do Inventor*

# <span id="page-39-0"></span>**6. Tabela de Horas**

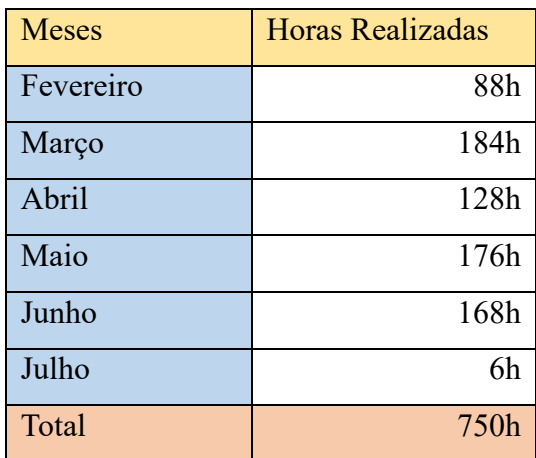

Durante o estágio, foram realizados um total de 750 horas de trabalho,

<span id="page-39-1"></span>*Figure 42 – Horas realizadas*

### <span id="page-40-0"></span>**Conclusão**

Este estágio curricular no Centro de informática (CI) na Escola Superior de Tecnologia e Gestão (ESTG) do Instituto Politécnico da Guarda (IPG) foi bastante gratificante para o meu desenvolvimento pessoal e profissional. Tive a oportunidade de aprender sobre programas e aplicações novos e aprofundar o que tinha aprendido durante aos semestres anteriores nas variadas unidades curriculares do curso.

Tive algumas dificuldades durante o estágio, nomeadamente com projetos. Alguns deles consegui resolver, como os do GLPI, com bastante pesquisa e ainda a orientação do Eng. Noémio e ajuda de colegas do estágio. Mas no Suricata, não consegui finalizá-lo por conta da linguagem própria e por não conseguir perceber mesmo depois de alguma pesquisa.

Gostei da oportunidade de entrar em algumas salas de aula para resolver alguns problemas nos computadores, projetores ou alguns acessórios como teclado, rato e coluna. Algumas vezes não conseguia desvendar o problema e tinha que chamar o Eng. Noémio para me ajudar: noutros casos, para resolver outros problemas, bastou apenas ver se o PC estava ligado à tomada e realmente era apenas isso.

Tive também a oportunidade de orientar alguns alunos vindos do ensino secundário para estagiar com o Eng. Noémio. Nesta posição de liderança, pude apreciar pela primeira vez como é estar à frente de uma equipa de pessoas. Aprendi com eles e pude também transmitir algum conhecimento do CTeSP para que me pudessem acompanhar/ajudar nas tarefas que nos eram fornecidas pelo Eng. Noémio.

Tive ainda algumas formações básicas com o Eng. Noémio para melhor perceber quais problemas a máquina tinha para se poder concertar. No início havia bastantes problemas em que, de forma cinemática, bastava soprar a máquina para que saísse algum pó acumulado e não fazia ideia do que poderia ser. No entanto depois de alguns dias a trabalhar com isso comecei a perceber melhor o que poderia ou não ser.

Concluindo, tudo que aprendi e fiz durante este estágio curricular foi uma experiência gratificante que me deu bastante conhecimento que irei com certeza necessitar mais tarde na minha futura vida profissional.

# <span id="page-41-0"></span>**Bibliografia**

geeks, c. f. (s.d.). Obtido de https://computingforgeeks.com/install-glpi-on-centos-rhel-rockylinux/?expand\_article=1

Suricata. (s.d.). Obtido de https://suricata.io

# <span id="page-42-0"></span>**Anexo – Diário de Estágio Curricular**

#### **Diário de estágio curricular**

**Em cada dia de estágio correspondem as atividades indicadas.**

**O horário diário era das 9-18h com uma hora de pausa para o almoço (13-14h).** 

**Nos dias com horário diferente, está indicado.**

#### **Dia 13/02/2023**

- Limpeza e arrumação da sala 40
- Visita ao bastidor do CI
- Curso online Cisco Skills for All Introdução à Cibersegurança

#### **Dia 14/02/2023**

- Fazer a listagem dos cabos do bastidor 4 (abrange as salas 45 50) verificar se estavam ligados corretamente no *switch* para o *patch* painel.
- Verificar as entradas nas respetivas salas e apontar as que não tinham computadores.
- Passar a listagem para Excel

#### **Dia 15/02/2023**

- Configurar palavras passe respetivas aos domínios e configurar a palavra passe da BIO das salas 38, 39, 44, 45, 46, 48 e 60.
- Fazer listagem correta do Bastidor 5 da zona de Civil
- Verificar as tomadas de rede respetivas a esse bastidor nas respetivas salas, gabinetes e laboratórios.

#### **Dia 16/02/2023**

- Continuar verificação de tomadas RJ das salas relativas ao Bastidor 5 e atualização do documento.
- Listagem do Bastidor do andar de cima de Civil e verificação das portas RJ nas salas.
- Transporte de um servidor danificado do Datacenter para o CI
- Verificar e anotar IP e *gateways* dos computadores da sala 60.
- Troca da TV do Bar
- Passar novas listagens corrigidas para Excel.
- Realizar página de numeração para os PC.
- Formatar, adicionar domínio, configurar IP e adicionar palavras passe (BIO e Domínio) aos computadores da sala 37 (Restavam 11).

#### **Dia 17/02/2023**

- Continuação de formatação e configuração de alguns PC da sala 37
- Listagem de tomadas de rede conectadas ao bastidor das salas Benetton − bastidor 28
- Curso online Cisco *Skills for All* Endereço de rede e solução de problemas básicos
- Verificação versão do Windows salas17-25

#### **Dia 20/02/2023**

- Acabar formatação e configuração de 4 PC que faltavam na sala 37
- Ativar licenças de ativação dos programas atualizados de AutoDesk na sala 37
- Verificação de IP e palavras passes nos PC das salas 17 a 25
- Arranjar PC da sala 18 e 25 (limpeza)
- Verificação de projetores e cabos de redes das salas 17 a 25
- Realização de *debloater* do Windows em alguns desses PC para alívio de processador
- Atualização das versões do NetBeans e do Java na sala 46

#### **Dia 22/02/2023**

- Verificar rede na sala 47, existência de problema de rede, *switch* Cisco não estava a funcionar
- Retirar 5 computadores da sala 48
- Verificar RAM e compor/limpar alguns computadores
- Continuação do curso de redes online do *Skills for All*
- Verificar e configurar rede do PC 18 sala 46
- Colocar 6 computadores compostos anteriormente e instalar o packet tracer e o puTTy, e configurar rede na sala 42
- Tentativa de entrar no PC 6 da sala 42 e remover palavra passe para entrar no sistema e configurar a rede e instalar o packet tracer e o puTTy

#### **Dia 23/02/2023**

- Tentativa de resolver problema da senha administradora do ssd com rede mal configurada
- Introduzir extensão Linux (Ubuntu) numa *pen* e executá la para tentar aceder ao sistema do Windows (ao fim de horas não conseguimos chegar a grandes conclusões e acabamos por desistir de usar essa extensão)
- Testagem de todas as RAM presentes na sala 40
- Verificar problema do PC da sala 52 que não arrancava (solução: desligar uma câmara de vídeo)
- Acrescentar à listagem do bastidor 28 as entradas de rede dessa sala (faltam as da 51)
- Resolver problema do videoprojetor sala 19 (no caso foi substituído)
- Numeração dos PC das salas do corredor de informática

#### **Dia 24/02/2023**

- Continuação de tentar recuperar senha no ssd do computador da sala 42, realização de uma partição Windows Mrg para uma pen e do utilman.exe, iniciar computador através do sistema operativo inserido na pen, renomear cmd pelo utilman e aceder ao cmd do sistema operativo do ssd e alterar senha
- Acabou por se fazer a formatação e reinstalação do Windows no ssd e instalação dos programas necessários, e respetivas configurações
- Verificar problema na sala 9 (tudo ok)
- Cravagem de 5 cabos de rede de 3 metros cada
- Instalação de softwares na sala 48
- Identificação de problema num computador da sala 18 a realizar conexões com exterior (máquina e cabo de rede desligados)

#### **Dia 27/02/2023**

- Verificação do número de computadores que existem nas salas do setor de informática 38-50 e numeração dos respetivos computadores que estavam em falta
- Verificação dos problemas existentes a nível de rede e máquinas
- Instalação do java 19 e NetBeans 15 nos computadores das salas 45, 44 e 43
- Numeração dos computadores da sala 37
- Configuração de rede da sala 60
- Verificação e configuração da rede das salas do setor de informática
- Troca do ssd e verificação se o computador 6 da sala 42 ficou operacional
- Problema no computador 16 da sala 45, foi apagado o domínio e colocada uma conta pessoal como conta principal (necessidade de reinstalar o sistema e configurar)
- Execução de um antivírus na máquina 18 da sala 39 e ligar novamente à rede

#### **Dia 28/02/2023**

- Verificação e procura dos AP que se encontravam em manutenção (andar de cima de Civil e dentro do Auditório)
- Instalação de programas do AutoDesk na sala 45
- Etiquetação das torres que se encontram abatidas na sala de arrumos
- Verificação e registo (documentação) dos monitores que se encontravam abatidos e ativos na sala de arrumos
- Pequena organização na sala de arrumos (Cemitério 2.0)
- Instalação do java 19 e do NetBeans 17 nos computadores da sala 48

#### **Dia 1/03/2023**

- Verificação dos bastidores aos quais estão ligados os Access Points que se encontravam em manutenção (4 civil, 5 robótica, mecânica (auditório))
- Verificação do Mac do Access Point do Auditório e troca de porta de rede (ficou ok!)
- Verificação dos cabos que estavam ligados aos Access Points de Civil, ligou-se um dos cabos que estava desligado ao PoE em falta e o AP ficou a funcionar (Mais um ok!)
- Correção da listagem do bastidor de Civil
- Ativação do Office e o Windows na sala 37
- Verificação de problema na ligação com os projetores salas 43, 47 e 50
- Instalação dos softwares do AutoDesk, introduzir chave das licenças dos softwares e ativação do Office e Windows das salas 43 e 45
- Formatação e clonagem do sistema de alguns computadores que deram erro na instalação dos softwares

#### **Dia 2/03/2023**

- Reunião com Eng. Pedro Pinto para orientação do estágio
- Verificação das portas de rede da sala de robótica
- Verificação do bastidor 4 por causa das portas de rede (rede 47 e void 46)
- Troca das portas e numeração das mesmas na sala de robótica (Access Point ficou ok, Telefone também mas foi mais demorado)
- Correção da documentação do bastidor
- Testagem das colunas
- Início de projetos:
- Servidor GPLI

#### **Dia 3/03/2023**

- Instalação da partição rocky linux para o servidor de GPLI
- Verificação de clonagem de discos (disco1 para fornecer o sistema operativo Ubuntu, disco2 hd com os dados, disco3 ssd que recebe os dados)
- Troca de cabo de rede na sala 25
- Montagem de uma motherboard nova numa torre
- Testarem da fonte de energia e verificação da voltagem dos pinos com um voltímetro

#### **Dia 6/03/2023**

- Concerto de alguns PC em salas de aula
- Instalação da interface gráfica no rocky
- Instalação do GPLI
- Problemas com extensões do php que não se encontravam bem instalados

#### **Dia 7/03/2023**

- Configuração do GPLI
- Instalação de extensões em falta
- Limpeza e compor 2 Torres sala 50 (disco e RAM)
- Percepção de que a database do GPLI estava mal configurada (Tentar compor erro (Deu em asneira))
- Desinstalar GPLI e voltar a instalar (continuou igual)
- Desinstalar o rocky e começar instalação novamente

#### **Dia 8/03/2023**

- Instalação do GLPI (tal como no tutorial encontrado)
- Procura de um disco de 500Gb para a reposição de imagens das salas (apenas encontramos de 300Gb)
- Problema no programa Inventor no PC do professor da sala 45

#### **Dia 9/03/2023**

- Continuação do projeto do GLPI
- Verificação de algumas salas

#### **Dia 10/03/2023**

- Ação de solidariedade carregamento de um camião para Turquia
- Resolver problema zona de Civil (troca de 2 cabos)
- Iniciação da instalação de um servidor Ubuntu para servir de suporte para os repositórios das salas (acabou por não dar naquele computador)
- Cravagem de um cabo de rede

#### **Dia 13/03/2023**

- Arranjo de uma torre para o suporte dos repositórios das salas
- Procura e testagem de RAM
- Instalação do Ubuntu nesse mesmo computador
- Começar inventário no GLPI, computadores e monitores da sala 38

#### **Dia 14/03/2023**

- Investigação sobre funcionalidades do GLPI para adição de novas categorias
- Instalação de plugins para adição de novas categorias

#### **Dia 15/03/2023**

- Resolver problema de *pendrive* para poder colocar a partição do Windows server 2012 r2
- Instalar Windows num PC para substituir o servidor Titan
- Arranjar PC para sala 42 (limpeza e testagem das RAM)
- Recolha de telefones associados à tecnologia *void* do CI que estavam desativados (nos centrais e ESTG)
- Reunião sobre novas plataformas e utilização do Microsoft Teams
- Verificar palavra passe da bios de todos os PC (sala 38 47) e trocá-las se necessário
- Descoberta de PC infetado; era a máquina onde estávamos a instalar o Windows server

#### **Dia 16/03/2023**

- Investigação de novas plataformas fornecidas pelo Eng. Pedro Pinto (Suricata)
- Continuação da verificação das palavras passes da bios das salas 48-50
- Iniciação da instalação do Suricata
- Troca de máquina para melhor funcionamento (máquina aguentava poucas RAM)

#### **Dia 17/03/2023**

- Manhã passada com visita guiada pelo CI
- Demonstração da *firewall* e explicação da distribuição de rede no instituto por parte do Eng. Pedro Pinto
- Explicação de vários conceitos pelo Micael, como: funcionalidades e organização do GLPI, atualização dos telefones (Huawei e snom), modo de funcionamento do proxmox, breve explicação sobre configuração dos *switches*…
- Visita ao Data Center e explicação de cada dispositivo presente nos bastidores
- Juntar peças de máquinas até conseguir criar uma torre em bom funcionamento para o projeto de uma colega (thehive)
- Ajuda na Iniciação da instalação dos pacotes necessário para o thehive
- Troca de monitor da sala 21

#### **Dia 20/03/2023**

- Estudo de como interligar o servidor GLPI em várias máquinas
- Interligação do GLPI na Rede da ESTG

#### **Dia 21/03/2023**

- Início e organização da escrita do relatório de estágio
- Documentação de alguns Projetores para abate no GLPI

#### **Dia 22/03/2023**

- Continuação de instalação do Suricata no Kali
- Documentação e anotação de torres para abate presentes na sala 40
- Instalação de extensões em falta no GLPI e tentativa de instalação de plugin

#### **Dia 23/03/2023**

- Configurações e investigações para o problema de *proxy* do GLPI
- Atualização para a nova versão do GLPI

#### **Dia 24/03/2023**

• Continuação com as configurações do GLPI até onde era possível

#### **Dia 27/03/2023**

- Introdução e orientação de novos estagiários
- Arrumação da sala (transporte de equipamentos abatidos para o cemitério 2.0)
- Continuação com as configurações do GLPI
- Introdução dos estagiários à plataforma GLPI
- Iniciação da documentação dos dispositivos do cemitério 2.0
- Investigação sobre app móvel do GLPI e do agente

#### **Dia 28/03/2023**

• Continuação da inserção de equipamentos no GLPI (cemitério 2.0)

#### **Dia 29/03/2023**

- Continuação da inserção de equipamentos no GLPI (Cemitério 2.0 e Salas de Informática)
- Procura de RAM para substituição para o servidor AutoDesk01

#### **Dia 30/03/2023**

- Troca de projetor da sala 65
- Continuação da inserção de equipamentos no GLPI (Salas de Informática)

#### **Dia 31/03/2023**

- Documentação de portáteis no GLPI
- Configuração dos IP dos PC da sala 60
- Continuação da inserção de equipamentos no GLPI (Salas de aula da ESTG)
- Apresentação sobre Cibersegurança a alunos de mestrado

#### **Dia 3/04/2023**

- Teste de RAM
- Verificação de rede nos computadores das salas do corretor de informática e sala 60
- Verificação e documentação das entradas dos *switches* relativas à sala 48 e configuração do IP da máquina com problemas
- Verificação das entradas dos *switch*es relativas do bastidor de civil e configuração do IP das máquinas com problemas e anotação das entradas
- acartar mesas das salas 20 para corredor do auditório (outros serviços)
- Continuação da inserção de equipamentos no GLPI (Salas de aula da ESTG)
- Serviço de entrega de folhas ao Eng. Pedro Pinto
- Testagem de cabos VGA

#### **Dia 4/04/2023**

- Continuação da inserção de equipamentos no GLPI (Salas de aula da ESTG)
- Cravagem de cabos

#### **Dia 5/04/2023**

- Cravagem de cabos
- Reunião com Eng. Pedro Pinto sobre princípios, responsabilidades e como agir dentro de uma empresa/instituição

#### **Dia 11/04/2023**

• Fim das tentativas de implementação do Suricata (Não aceitava as configurações que encontrei)

#### **Dia 12/04/2023**

- Verificação da denominação do PC da sala 9 para verificar se estava correto no GLPI (Não estava)
- Transporte de equipamentos para o auditório para um evento do curso de Mecânica Industrial e Informática

#### **Dia 13/04/2023**

- Instalação e atualização da Virtualbox e da ova do Csirt-kit
- Instalação de (Virtualbox do Windows 7 Primavera) em PC de alunos de gestão
- Investigação de como instalar Virtualbox em MacOS (Não deu certo por causa de versões incompatíveis entre a Virtualbox e o MacOS)

#### **Dia 14/04/2023**

- Preparação de uma sala para um seminário (Testagem de rede, alteração do lugar da câmara e do microfone/coluna, preparação da televisão interativa)
- Verificação de relatórios de estágio

#### **Dia 17/04/2023**

- Preparação técnica das Jornadas de Marketing
- Verificação da conectividade e definição de IP dos PC da sala 60 (os IP iam todos para endereçamento *default*, ou seja, não conseguiam ter rede, 169…)
- Tentativa de resolução do problema colocando as portas na vlan 2 (continuou igual) e de volta para a vlan3 (vlan Alunos)

#### **Dia 18/04/2023**

- Verificação das alterações realizadas no GLPI
- Testes ao GLPI
- Registo de inventário de alguns equipamentos presentes no Cemitério principal

#### **Dia 19/04/2023**

- Troca de projetores e arranjo
- Instalação da nova versão de duas aplicações do AutoDesk na sala 60
- Registo de inventário de alguns equipamentos presentes no Cemitério principal

#### **Dia 20/04/2023**

- Continuação da instalação da nova versão de duas aplicações do AutoDesk na sala 60 (deu erro)
- Atualização da versão do Windows nesses mesmos computadores (deu erro)
- Testagem de transformadores e projetores
- Libertação de espaço e instalação do Python na sala 38
- Cravagem de um cabo
- Arranjo de uma solução para o gabinete de uma professora que não estava a conseguir ter rede em nenhuma porta (ligamos ao telefone e demos a permissão na tecnologia *void*)

#### **Dia 21/04/2023**

- Continuação da atualização do Windows (agora com as opções corretas), instalação dos *software* do AutoDesk necessários e atribuição das respetivas licenças.
- Verificação do projetor e troca na sala 47
- Ligação das portas de rede no *switch* de Civil que correspondiam ao Laboratório de Ciências Geológicas e do gabinete 74

#### **Dia 24/04/2023**

- Verificação do computador que se encontra a no Auditório
- Verificação se dos computadores que ficaram a instalar durante o fim de semana da sala 60
- verificação de problema de um PC da sala 44 (não estava a arrancar)

#### **Dia 26/04/2023**

- Testagem de cabos de rede
- Cravagem de cabos de rede cat 6
- Verificação de antivírus presente em todas as salas de aula
- Troca do monitor da sala 25
- Última verificação nos PC da sala 60 devido às instalações
- Preparação da sala 62 para vídeo conferencia (testagem de vídeo e áudio)

#### **Dia 27/04/2023**

• Clonagem de discos ssd e configuração (introdução no domínio e definição de IP) para estes serem colocados na sala 44

#### **Dia 28/04/2023**

- Introdução no domínio e definição de IP dos restantes ssd que faltavam
- Evento de apresentação de empresas e seus trabalhos no The Rock em Gouveia

#### **Dia 02/05/2023**

- Verificação das salas do corredor de informática (verificar se estava tudo impecável)
- Fazer um *script* de um computador de cada sala para registar que softwares é que estão em cada sala
- Ajuda na criação de um site informativo sobre as salas de Informática
- Repor computadores e discos ssd à sala 44

#### **Dia 03/05/2023**

• Jornadas de Engenharia Informática

#### **Dia 04/05/2023**

- Ajuda na criação do documento e partilhar, com informações das salas de informática e devidos *scripts*
- Conclusão dos scripts de todas as salas
- Continuação da verificação de antivírus presente em todas as salas de aula
- Ajuda na criação de um disco para clonar os PC que têm o antivírus pois este estava a dar erro com as novas atualizações do Windows

#### **Dia 05/05/2023**

- Ajuda na criação de um disco para clonar os PC que têm o antivírus pois este esta a dar erro com as novas atualizações do Windows
- Reposição dos discos nas salas
- Troca da fonte do PC de GLPI e testagem da voltagem mesma (tinha falecido)

#### **Dia 08/05/2023**

- Confirmação e documentação das ligações dos PC das salas 45, 46, 47, 48, 49 e 50
- Cravagem de cabos de rede rj45

#### **Dia 09/05/2023**

- Verificação dos PC em falta das salas verificadas no dia anterior
- Mesa Redonda sobre IA com vários professores da ESTG onde cada um apresentou o seu ponto de vista para vários níveis da utilização das IA
- Documentação da sala 38 e 44 (bastidor do Eng. Noémio Dória)
- Documentação do bastidor das salas Benetton
- Instalação do Win7 Primavera, Win7 Winqsb e da aplicação SPSS

#### **Dia 10/05/2023**

- Documentação da sala 39 e restantes cabos (bastidor Eng. Noémio Dória)
- Instalação do Win7 Primavera, Win7 Winqsb e da aplicação SPSS

#### **Dia 11/05/2023**

- Preparação do auditório para a palestra da ordem dos engenheiros técnicos
- Assistir à palestra "O ChatGPT tomou de assalto a sociedade em quatro meses" apresentada por Igor Matias
- Resolução e investigação sobre o problema presente no packet tracer presente nos PC da sala 42
- Instalação do Win7 Primavera, Win7 Winqsb e da aplicação SPSS

#### **Dia 12/05/2023**

• Documentação e registo da sala 43

#### **Dia 15/05/2023**

- Verificação dos PC das salas de Informática
- Verificação dos PC das salas de Civil

#### **Dia 16/05/2023**

- Verificação dos PC das salas de Informática
- Adaptação de um farol de carro para um holofote para a conferencia do dia 17

#### **Dia 17/05/2023**

- Conferencia internacional de Cibersegurança "csecurity23"
- Verificação da sala 37 e 43 para os workshops do dia 18

#### **Dia 18/05/2023**

- Instalação do Windows Primavera em alguns PC de alunos
- Workshop sobre CTF

#### **Dia 19/05/2023**

• Organização do relatório de estágio

#### **Dia 22/05/2023**

- Verificação do funcionamento do Auditório
- Organização do relatório de estágio

#### **Dia 23/05/2023**

- Verificação do monitor do gabinete 32
- Palestra "Desconecta-te"
- Jogos tradicionais com 0 acesso a dispositivos

#### **Dia 24/05/2023**

- Verificação do funcionamento do Auditório da ESTG
- Palestra sobre inteligência artificial e blockchain

#### **Dia 25/05/2023**

• Organização do relatório de estágio

#### **Dia 26/05/2023**

- Documentação do bastidor 25, ligações para a sala 37
- Reparo e verificação dos PC e monitores da sala 41 (2 PC e 3 monitores falecidos e transportados para o Cemitério (um dos monitores queimou e começou a deitar fumo branco; um PC tinha cadeado e teve que ser aberto com a chave mestra (serra para metal)))

#### **Dia 29/05/2023**

- Verificação do estado dos PC da sala 41 (transporte de 3 PC: 1 deles sem fonte mas ok; os outros falecidos para a sala 40; outro que teve que ser aberto pela chave mestra)
- Testagem de fontes (3 fontes abatidas)

#### **Dia 30/05/2023**

- Transporte de um PC e seus componentes do gabinete 57 para o Cemitério principal
- Transporte de 3 impressoras do corredor dos gabinetes de informática para o Cemitério principal

#### **Dia 31/05/2023**

- Transporte de 2 máquinas (trazidas da sala 41 para a 40) para o Cemitério principal
- Transporte de 3 monitores da sala 41 para o Cemitério principal (ambos estão bons, mas a ocupar espaço)

#### **Dia 01/06/2023**

• Montagem de equipamentos audiovisuais (2 TV e suportes)

#### **Dia 02/06/2023**

- Verificação de problemas na introdução de licenças do AutoCAD sala 44
- Verificação de problemas de instalação na sala 37 por causa da conta install01
- Verificação de problemas de instalação na sala 43 por causa da linguagem do programa
- Verificação de possíveis problemas de instalação nas salas 45, 47 e 48

#### **Dia 05/06/2023**

- Clone de disco da sala 44 para o problema com a licença do AutoDesk
- Verificação de 2 telefones dos escritórios de Informática (1 deles desligado e o outro bloqueado; bastou ser reiniciado)

#### **Dia 06/06/2023**

• Carregamento de PC, Monitores e Impressoras do cemitério 2.0 para o Cemitério principal

#### **Dia 07/06/2023**

- Verificação de vários bastidores para o registo final da documentação dos mesmos, conclusão de 2 deles, 4 e 8
- Ajuda ao Eng. Noémio Dória na solda de componentes na placa Arduíno

#### **Dia 09/06/2023**

• Verificação de *um switch* desconectado

#### **Dia 12/06/2023**

• Verificação do Bastidor do MagicKey para mapeamento do mesmo

#### **Dia 13/06/2023**

- Verificação do Bastidor do MagicKey para mapeamento do mesmo
- Verificação do Bastidor de Mecânica para mapeamento do mesmo
- Verificação da rede sala 45

#### **Dia 14/06/2023**

- Verificação do Bastidor do MagicKey para mapeamento do mesmo, (desligamos 6 cabos para saber onde iam dar (tudo feito com autorização do Eng. Noémio Dória), houve reclamações, uma das portas foi descoberta, mas ninguém disse de onde; não sabemos onde vão dar as outras 5 portas)
- Descoberta de um AP em manutenção

#### **Dia 15/06/2023**

- Instalação do Cisco Packet Tracer e do SPSS nas salas 43, 44 e 45 para frequências
- Início da nova documentação do bastidor 8 Gabinete do Eng. Noémio Dória

#### **Dia 16/06/2023**

- Finalização da documentação do bastidor 8 Gabinete Noémio
- Cravagem e descabelagem de cabos RJ45

#### **Dia 19/06/2023**

- Alteração da dimensão de uma imagem do AutoDesk
- Montagem do suporte fixo da TV

#### **Dia 20/06/2023**

• Continuação do relatório de estágio

#### **Dia 21/06/2023**

- Continuação do relatório de estágio
- Verificação das horas dos projetores das salas de aula

#### **Dia 22/06/2023**

- Continuação do relatório de estágio
- Instalação do Packet Tracer na sala 47
- Continuação e finalização da verificação das horas dos projetores das salas de aula

#### **Dia 23/06/2023**

- Continuação do relatório de estágio
- Instalação do SPSS na sala 44

#### **Dia 26/06/2023**

• Continuação do relatório de estágio

#### **Dia 27/06/2023**

- Continuação do relatório de estágio
- Organização do escritório do Eng. Noémio Dória para uma futura mudança de gabinete

#### **Dia 28/06/2023**

• Continuação do relatório de estágio

#### **Dia 29/06/2023**

• Continuação do relatório de estágio

#### **Dia 30/06/2023**

• Continuação do relatório de estágio

#### **Dia 03/07/2023**

**Entrada**: 9:00

**Saída**: 16:00

**Pausa para almoço**:13-14h

#### **Atividades:**

• Continuação do relatório de estágio no último dia do estágio curricular